**Ръководство за употреба**

# $\overline{\wedge}$ л Growatt 0000

# **Соларен инвертор Off Grid SPF 5000 ES**

# Съдържание

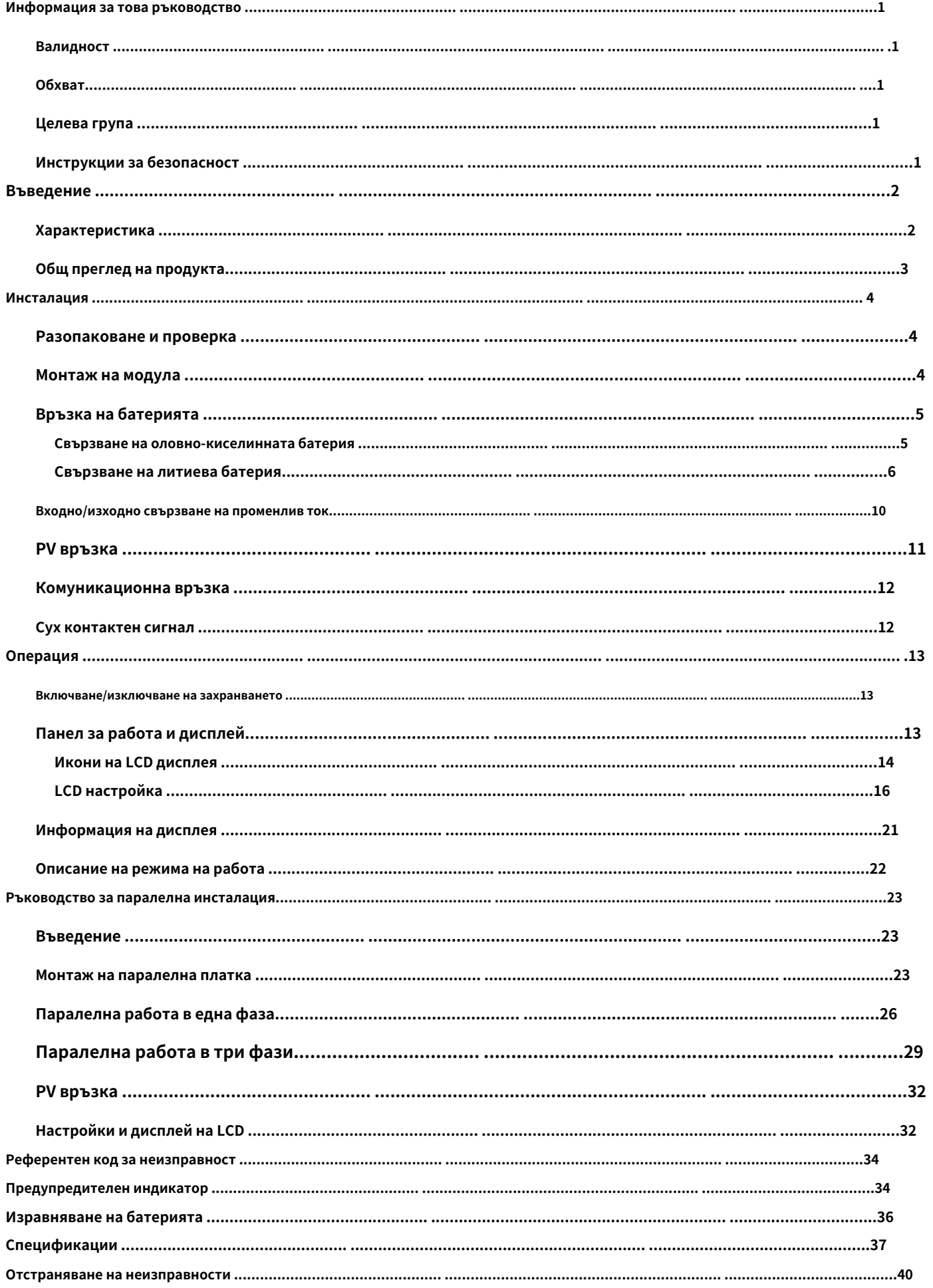

## <span id="page-2-1"></span><span id="page-2-0"></span>**Информация за това ръководство**

#### **валидност**

Това ръководство е валидно за следните устройства:

Ы SPF 5000 ES

## <span id="page-2-2"></span>**Обхват**

Това ръководство описва сглобяването, инсталирането, работата и отстраняването на неизправности на това устройство. Моля, прочетете внимателно това ръководство преди инсталиране и работа.

## <span id="page-2-3"></span>**Целева група**

Този документ е предназначен за квалифицирани лица и крайни потребители. Задачи, които не изискват особена квалификация,

могат да се изпълняват и от крайни потребители. Квалифицираните лица трябва да притежават следните умения:

- ь Познания как работи и как се управлява инверторът
- Обучение за справяне с опасностите и рисковете, свързани с инсталирането и използването на електрически устройства и инсталации
- Обучение по монтаж и пускане в експлоатация на електрически устройства и инсталации
- Познаване на приложимите стандарти и директиви
- Познаване и спазване на този документ и цялата информация за безопасност

## <span id="page-2-4"></span>**Инструкции за безопасност**

- **ПРЕДУПРЕЖДЕНИЕ: Тази глава съдържа важни инструкции за безопасност и експлоатация.**
- **Прочетете и запазете това ръководство за бъдещи справки.**
- 1. Моля, уточнете какъв вид акумулаторна система искате, литиева батерийна система или оловно‑киселинна акумулаторна система, ако изберете грешна система, системата за съхранение на енергия не може да работи нормално.
- 2. Преди да използвате уреда, прочетете всички инструкции и предупредителната маркировка върху уреда, батериите и всички подходящи раздели на това ръководство. Фирмата има право да не гарантира качеството, ако не е съгласно инструкциите на това ръководство за монтаж и да причини повреда на оборудването.
- 3. Всички операции и свързване, моля професионален електрически или машинен инженер.
- 4. Цялата електрическа инсталация трябва да отговаря на местните стандарти за електрическа безопасност.
- 5. Когато инсталирате фотоволтаични модули през деня, инсталаторът трябва да покрие фотоволтаични модули с непрозрачни материали, в противен случай това ще бъде опасно като високо напрежение на модулите на слънчева светлина.
- 6. **ВНИМАНИЕ‑**За да намалите риска от нараняване, зареждайте само оловно‑киселинни акумулаторни батерии с дълбок цикъл и литиеви батерии. Други видове батерии могат да се спукат, причинявайки телесни наранявания и щети.
- 7. Не разглобявайте уреда. Занесете го в квалифициран сервизен център, когато се налага сервиз или ремонт. Неправилното повторно сглобяване може да доведе до риск от токов удар или пожар.
- 8. За да намалите риска от токов удар, изключете всички кабели, преди да опитате каквато и да е поддръжка или почистване. Изключването на уреда няма да намали този риск.
- 9. **НИКОГА** заредете замръзнала батерия.
- 10. За оптимална работа на този инвертор, моля, следвайте необходимата спецификация, за да изберете подходящ размер на кабела. Много е важно да работите правилно с този инвертор.
- 11. Бъдете много внимателни, когато работите с метални инструменти върху или около батерии. Съществува потенциален риск от изпускане на инструмент за искри или късо съединение на батерии или други електрически части и може да причини експлозия.
- 12. Моля, следвайте стриктно процедурата за инсталиране, когато искате да изключите AC или DC клемите. Моля, вижте раздела ИНСТАЛАЦИЯ на това ръководство за подробности.
- 13. ИНСТРУКЦИИ ЗА ЗАЗЕМЯВАНЕ ‑ Този инвертор трябва да бъде свързан към постоянно заземена кабелна система. Не забравяйте да спазвате местните изисквания и разпоредби, за да инсталирате този инвертор.
- 14. **НИКОГА** причинява късо съединение на AC изхода и DC входа. НЕ свързвайте към електрическата мрежа, когато DC входът има късо съединение.

15. Уверете се, че инверторът е напълно сглобен, преди операцията.

# <span id="page-3-0"></span>**Въведение**

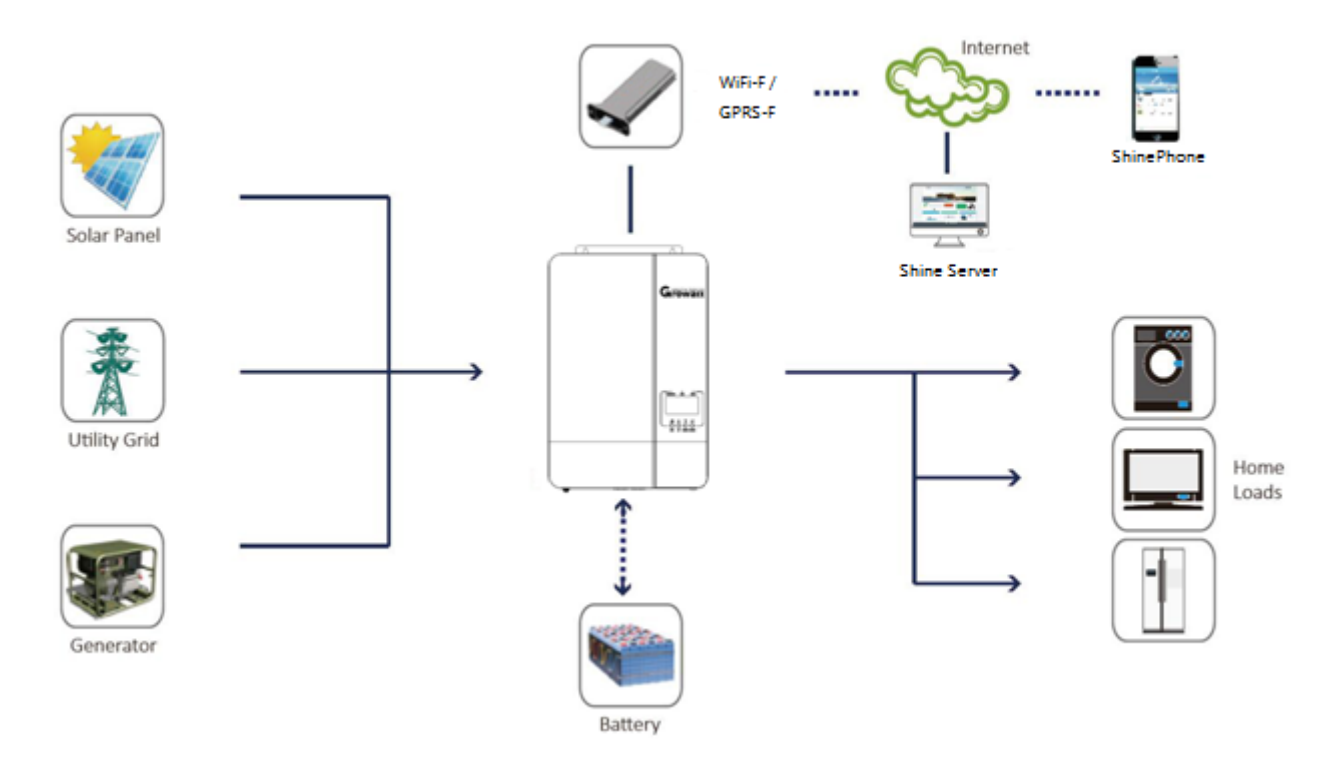

Хибридна система за захранване

Това е многофункционален соларен инвертор извън мрежата, интегриран с MPPT контролер за слънчево зареждане, високочестотен инвертор с чиста синусоида и UPS функционален модул в една машина, който е идеален за резервно захранване извън мрежата и приложения за собствено потребление. Този инвертор може да работи с или без батерии.

Цялата система също се нуждае от други устройства, за да постигне пълно функциониране, като фотоволтаични модули, генератор или електрическа мрежа. Моля, консултирайте се с вашия системен интегратор за други възможни системни архитектури в зависимост от вашите изисквания. WiFi / GPRS модулът е plug‑and‑play устройство за наблюдение, което се инсталира на инвертора. С това устройство потребителите могат да наблюдават състоянието на фотоволтаичната система от мобилния телефон или от уебсайта по всяко време и навсякъде.

#### <span id="page-3-1"></span>**Характеристика**

- ь Номинална мощност 5KW, фактор на мощността 1
- Þ MPPT варира 120V~430V, 450Voc
- ь Високочестотен инвертор с малък размер и леко тегло
- Изход за променлив ток с чиста синусоида
- Þ Слънчевата и комуналната мрежа могат да захранват товари едновременно
- Þ С CAN/RS485 за BMS комуникация
- Þ С възможност за работа без батерия
- Þ Паралелна работа до 6 единици
- Þ WIFI/GPRS дистанционно наблюдение (по избор)

<span id="page-4-0"></span>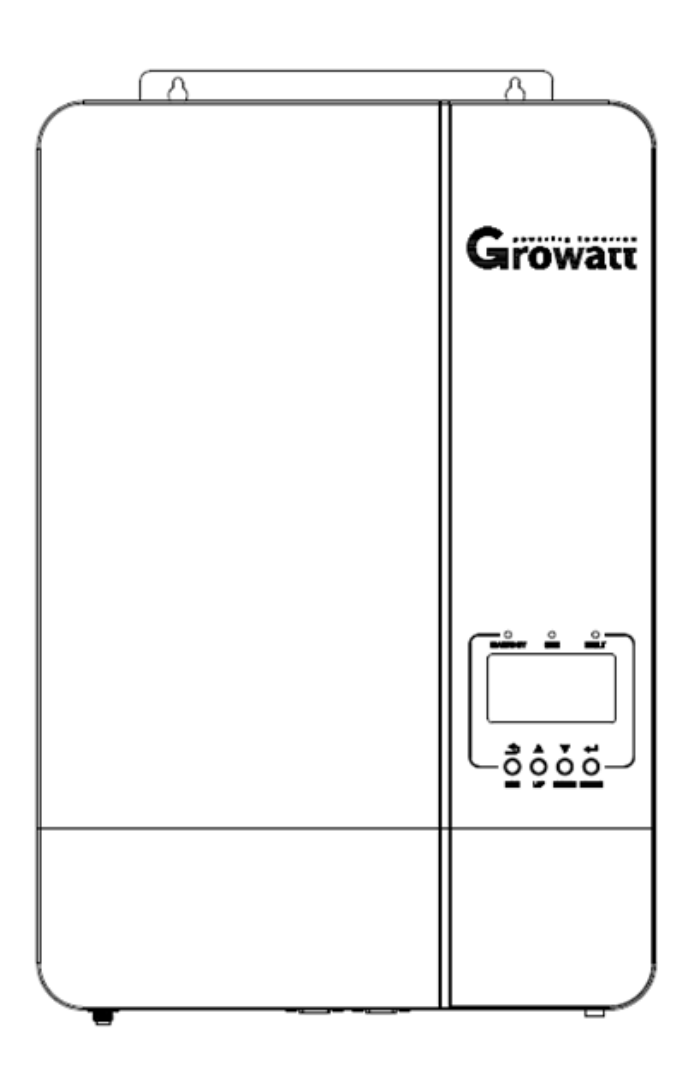

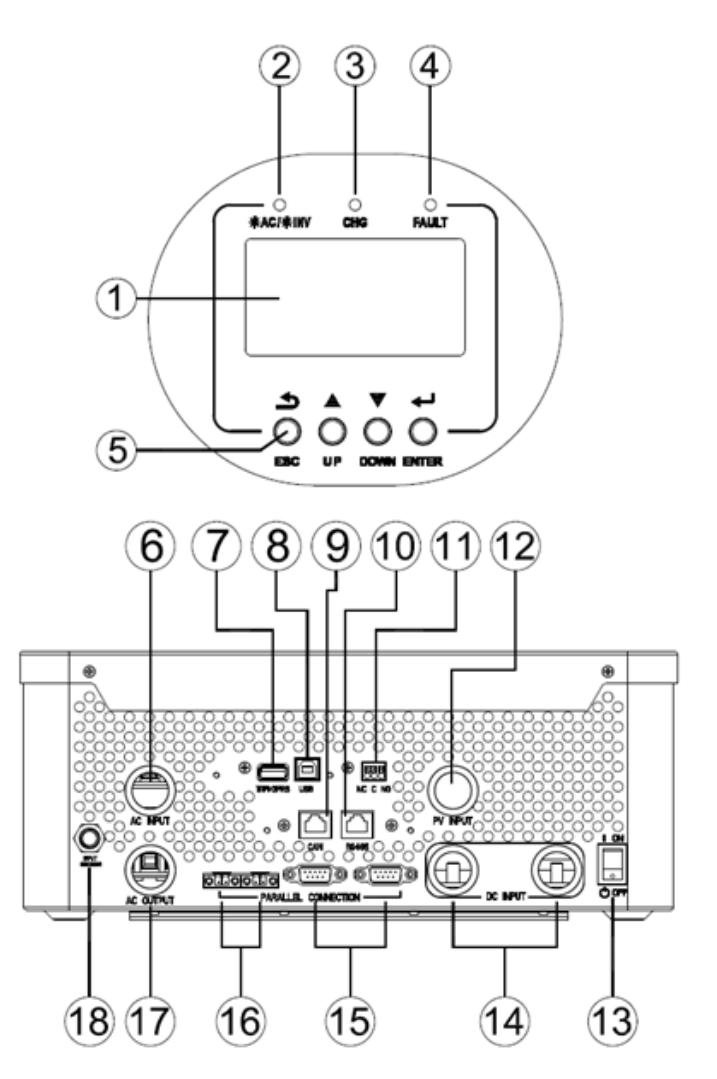

#### 1. LCD дисплей

- 3. Индикатор за зареждане
- 5. Функционални бутони
- 7. WiFi/GPRS комуникационен порт
- 9. CAN комуникационен порт
- 11. Сух контакт
- 13. Превключвател за включване/изключване
- 15. Паралелни комуникационни портове

17. AC изход

- 2. Индикатор за състоянието
- 4. Индикатор за повреда
- 6. AC вход
- 8. USB комуникационен порт
- 10. RS485 комуникационен порт

## 12. PV вход

- 14. Вход за батерия
- 16. Текущи портове за споделяне

#### 18. Прекъсвач

# <span id="page-5-0"></span>**Инсталация**

## <span id="page-5-1"></span>**Разопаковане и проверка**

Преди монтаж, моля, проверете уреда. Уверете се, че нищо в опаковката не е повредено. В пакета трябва да сте получили следните артикули:

- Единицата х 1
- Ръководство за потребителя х 1
- Комуникационен кабел х 1 CD
- $\blacktriangleright$  със софтуер х 1
- Кабел за споделяне на ток x 1
- Паралелен комуникационен кабел x 1

## **Подготовка**

Преди да свържете всички кабели, свалете долния капак, като отстраните два винта, както е показано по‑долу.

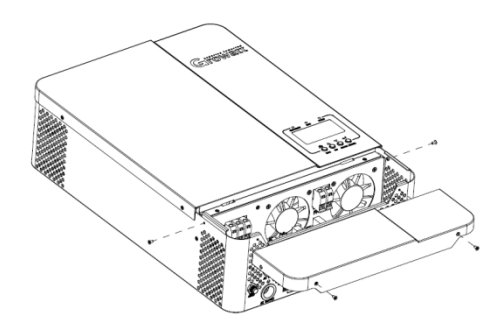

 $20cm$ 

 $20cm$ 

8661

50cm

## <span id="page-5-2"></span>**Монтаж на модула**

Помислете за следните точки, преди да изберете къде да инсталирате:

- Þ Не монтирайте инвертора върху запалими строителни материали. Монтирайте
- ь върху твърда повърхност
- ь Инсталирайте този инвертор на нивото на очите, за да позволите на LCD дисплея да се чете по всяко време.
- Температурата на околната среда трябва да бъде между 0°C и 55°C, за да се осигури оптимална работа.
- Препоръчителната позиция за монтаж е да се придържа към стената вертикално.
- Не забравяйте да запазите други предмети и повърхности, както е показано на дясната

диаграма, за да гарантирате достатъчно разсейване на топлината и да имате достатъчно място

за отстраняване на проводници.

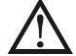

## **ПОДХОДЯЩ ЗА МОНТАЖ САМО ВЪРХУ БЕТОН ИЛИ ДРУГА НЕГОРИМА ПОВЪРХНОСТ.**

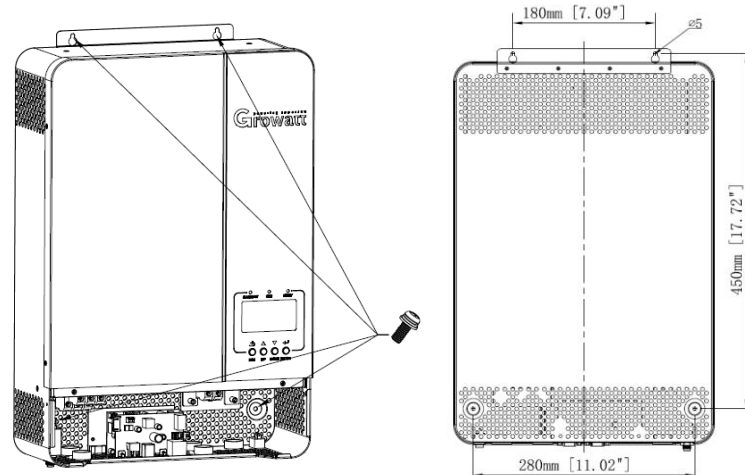

Монтирайте уреда, като завиете три винта.

Препоръчително е да използвате винтове M4 или M5.

## <span id="page-6-0"></span>**Връзка на батерията**

#### <span id="page-6-1"></span>**Връзка на оловно‑киселинната батерия**

Потребителят може да избере подходящ капацитет оловно‑киселинна батерия с номинално напрежение при 48V. Освен това трябва да изберете тип батерия като "АGM (по подразбиране) или FLD "

**ВНИМАНИЕ:** За безопасна работа и съответствие с регулациите се изисква да инсталирате отделен DC протектор от свръхток или устройство за изключване между батерията и инвертора. Може да не се изисква да има устройство за изключване в някои приложения, но все пак се изисква инсталирана защита от свръхток. Моля, вижте типичния ампераж в таблицата по‑долу като необходимия размер на предпазителя или прекъсвача.

**Терминал за звънене:**

**ВНИМАНИЕ!** Цялото окабеляване трябва да се извършва от квалифицирано лице. **ВНИМАНИЕ!** Много е важно за безопасността на системата и ефективната работа да използвате подходящ кабел за свързване на батерията. За да намалите риска от нараняване, моля, използвайте правилния препоръчан кабел и размер на клемите, както е посочено по‑долу.

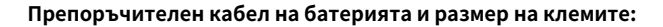

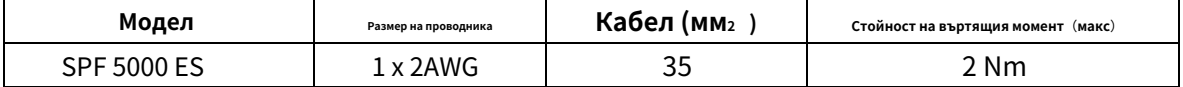

#### **Забележка: за оловно‑киселинна батерия препоръчителният ток на зареждане е 0,2C (капацитет на батерията C)**

Моля, следвайте стъпките по‑долу, за да приложите свързване на батерията:

1. Сглобете клемата на пръстена на акумулатора въз основа на препоръчания кабел на батерията и размер на клемата.

2. Свържете всички батерии според изискванията на единиците. Препоръчително е да свържете батерия с капацитет от поне 200 Ah за SPF 5000 ES.

3. Поставете пръстеновидния извод на кабела на акумулатора в конектора на акумулатора на инвертора и се уверете, че болтовете са

затегнати с въртящ момент от 2 Nm. Уверете се, че полярността както на батерията, така и на инвертора/заряда е свързана правилно

и пръстеновидните клеми са здраво завинтени към клемите на батерията.

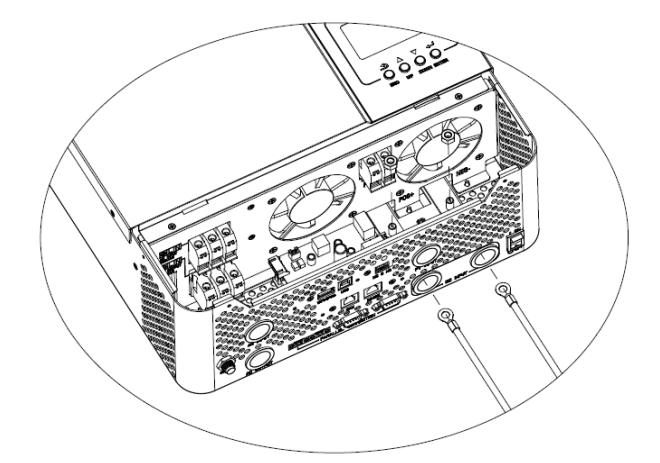

**ПРЕДУПРЕЖДЕНИЕ: Опасност от токов удар**

Монтажът трябва да се извършва внимателно поради високо напрежение на батерията последователно.

**ВНИМАНИЕ!!** Не поставяйте нищо между плоската част на терминала на инвертора и пръстена. В противен случай може да се получи прегряване.

**ВНИМАНИЕ!!** Не нанасяйте антиоксидантно вещество върху клемите, преди клемите да са свързани плътно.

**ВНИМАНИЕ!!** Преди да направите окончателното DC свързване или да затворите DC прекъсвача/разединителя, уверете се, че

положителното (+) трябва да е свързано към положителното (+) и отрицателното (‑) да е свързано към отрицателното (‑).

## <span id="page-7-0"></span>**Свързване на литиева батерия**

Ако избирате литиева батерия за SPF 5000 ES, имате право да използвате само литиевата батерия, която сме конфигурирали. Има два конектора на литиевата батерия, RJ45 порт на BMS и захранващ кабел.

Моля, следвайте стъпките по‑долу, за да приложите връзка с литиева батерия:

1. Сглобете клемата на пръстена на акумулатора въз основа на препоръчания кабел на акумулатора и размер на клемите (същите като оловната киселина, вижте раздел Свързване на оловно‑киселинната батерия за подробности) .

2. Поставете пръстеновидния извод на кабела на акумулатора в конектора на акумулатора на инвертора и се уверете, че болтовете са затегнати с въртящ момент от 2‑3 Nm. Уверете се, че полярността както на батерията, така и на инвертора/заряда е свързана правилно и пръстеновидните клеми са здраво завинтени към клемите на батерията.

3. Свържете края на RJ45 на батерията към BMS комуникационен порт (RS485 или CAN) на инвертора.

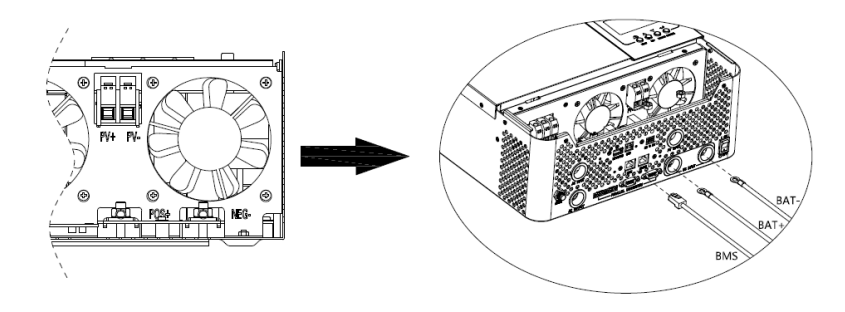

4. Другият край на RJ45 вмъкнете в комуникационния порт на батерията (RS485 или CAN).

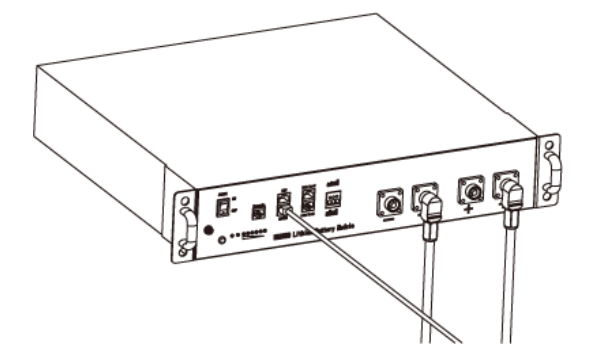

**Забележка:** ако избирате литиева батерия, не забравяйте да свържете BMS комуникационния кабел между батерията и инвертора. Трябва да изберете тип батерия като "литиева батерия".

## **Комуникация и настройка на литиева батерия**

За да комуникирате с BMS на батерията, трябва да зададете типа на батерията на "LI" в Програма 5. След това LCD дисплеят ще премине към Програма 36, която трябва да зададе типа на протокола. В инвертора има няколко протокола. Моля, получете инструкции от Growatt да изберете кой протокол да съответства на BMS.

#### **1. Свържете края на RJ45 на батерията към BMS комуникационния порт на инвертора**

Уверете се, че BMS портът на литиевата батерия, свързан към инвертора, е Pin to Pin, присвояването на щифтове на BMS порта на инвертора е показано по‑долу:

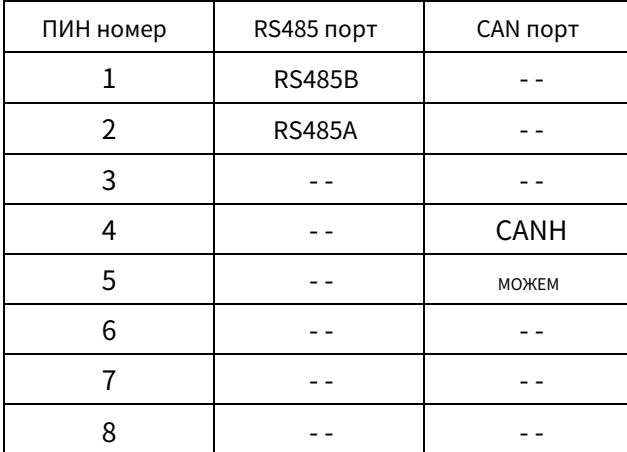

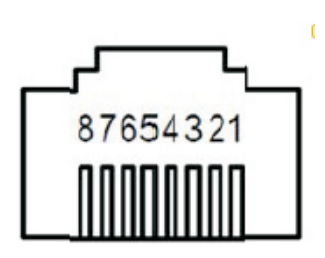

## **LCD настройка**

За да свържете батерията BMS, трябва да зададете типа на батерията като "LI" в програма 05.

След като зададете "LI" в Програма 05, тя ще премине към Програма 36, за да избере тип на комуникация. Под Програма 36 ще има 2 опции, първата е типът SCI комуникация, а тук ще има 15 опции (L01, L02⋯L15) под нея; Вторият е типът CAN комуникация и тук ще има още 15 опции (L51, L52⋯L65) под него.

**Забележка:** можете да използвате само един тип комуникация RS485 или CAN в даден момент

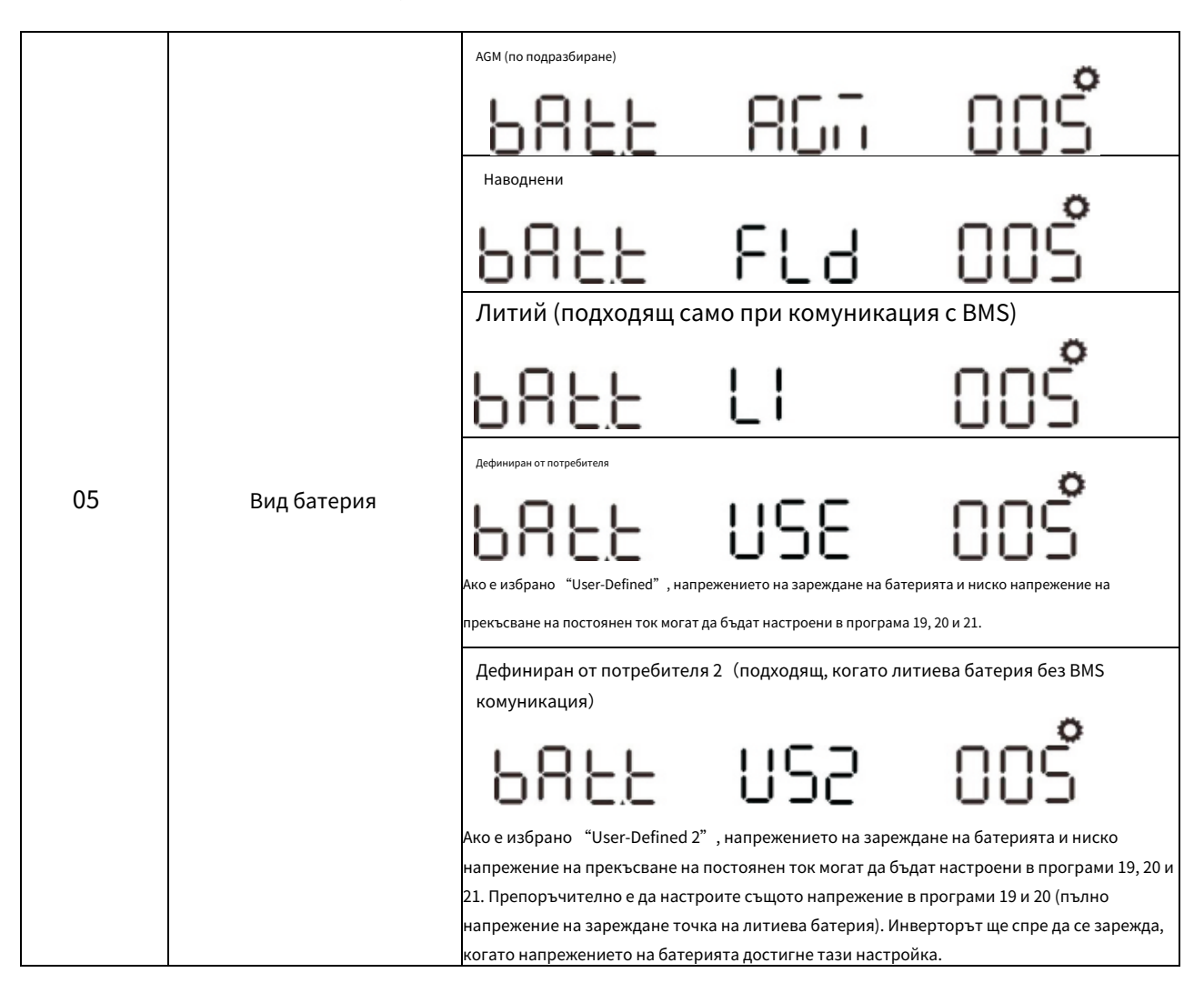

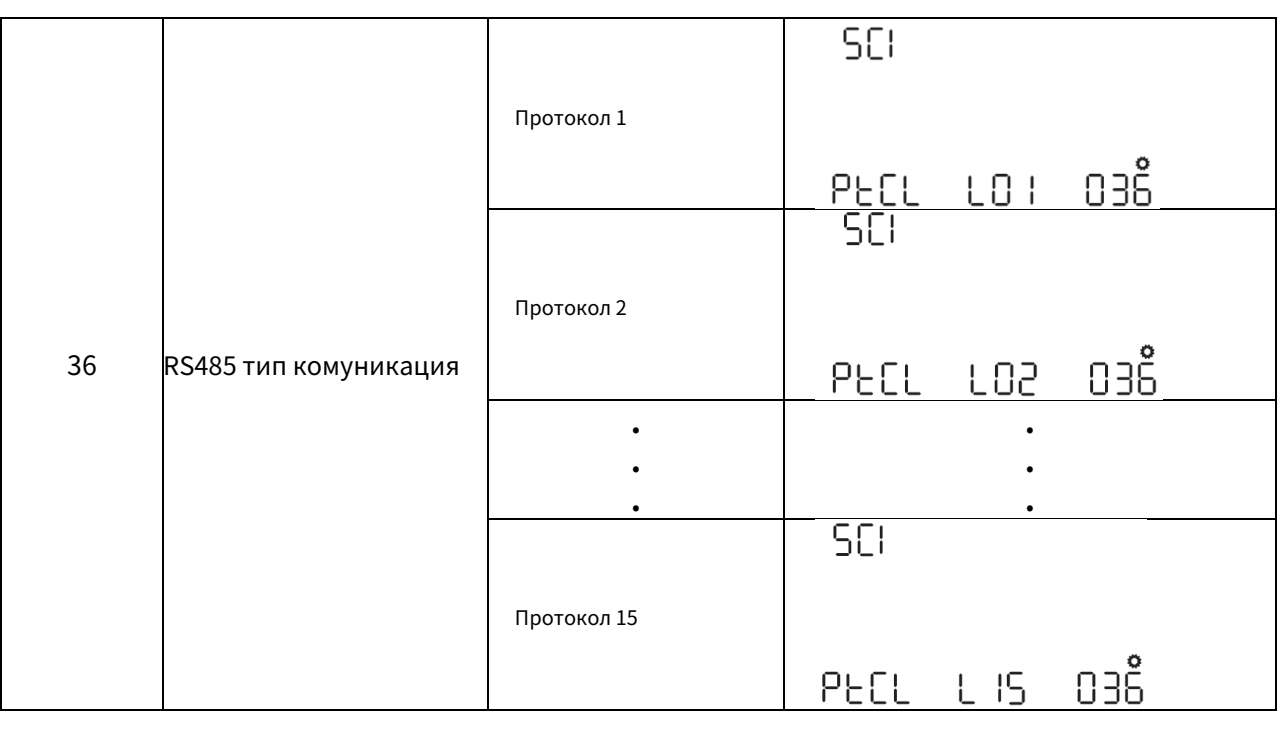

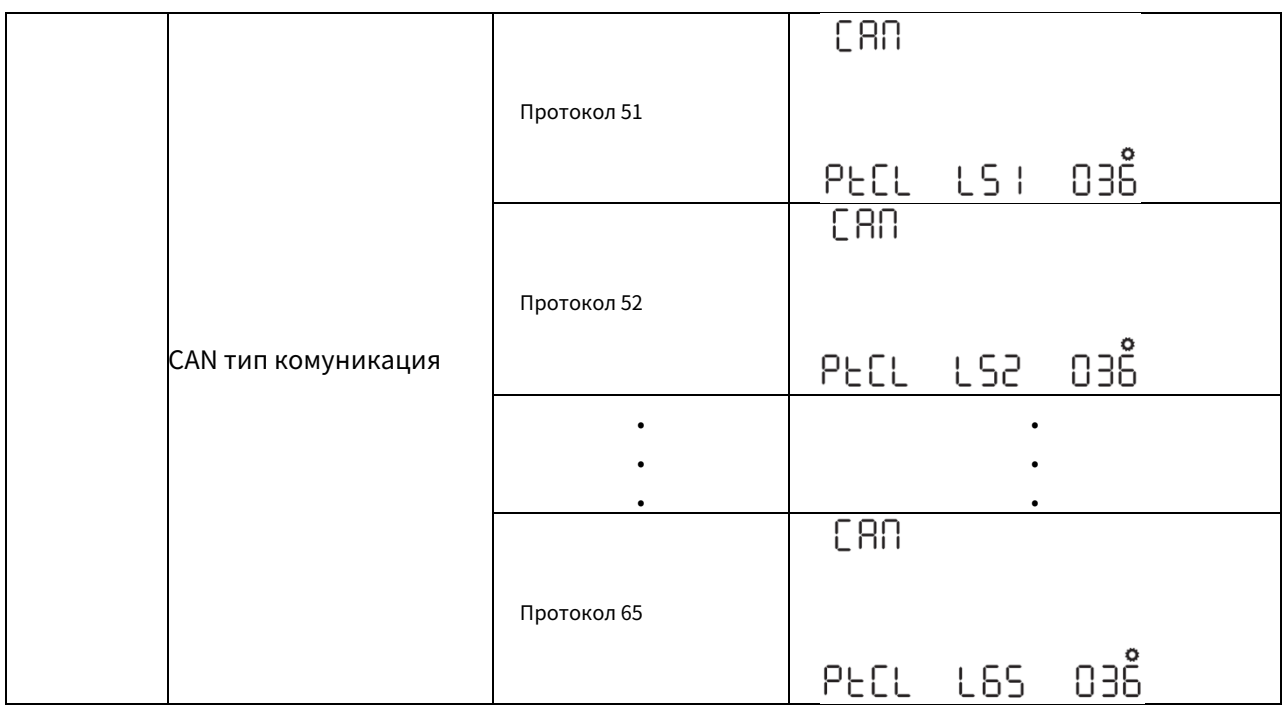

**Забележка:** когато типът на батерията е зададен на Li, опцията за настройка 12, 13, 21 ще се промени на показване на проценти. **Забележка:** когато типът на батерията е зададен като "LI", максималният ток на зареждане не може да бъде променен от потребителя. Когато комуникацията не успее, инверторът ще прекъсне изхода.

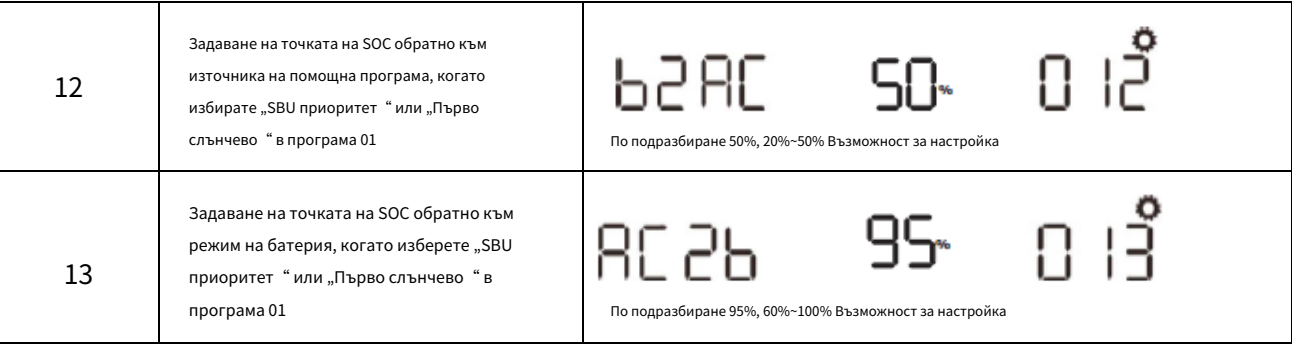

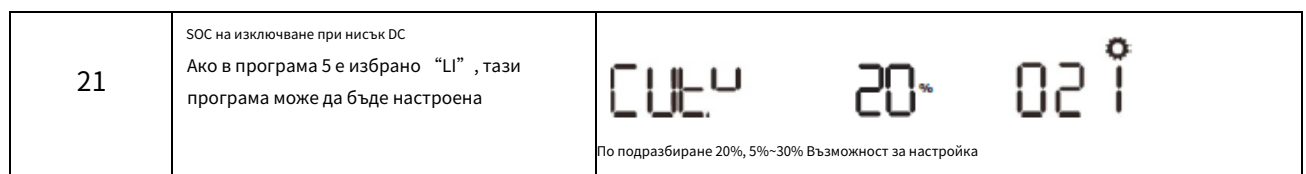

**Забележка:** всякакви въпроси относно комуникацията с BMS, моля, консултирайте се с Growatt.

## **Комуникация с батерия BMS в паралелна система**

Ако е необходимо да използвате комуникация с BMS в паралелна система, е необходим външен RS485/CAN HUB за конвергенция на комуникационните кабели от паралелните инвертори към литиева батерия.

## **RS485/CAN хъб:**

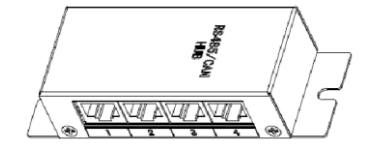

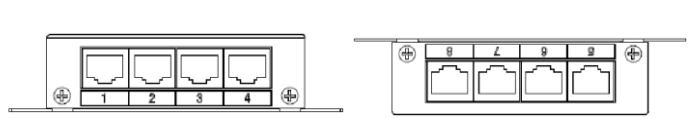

## **Два паралелни инвертора:**

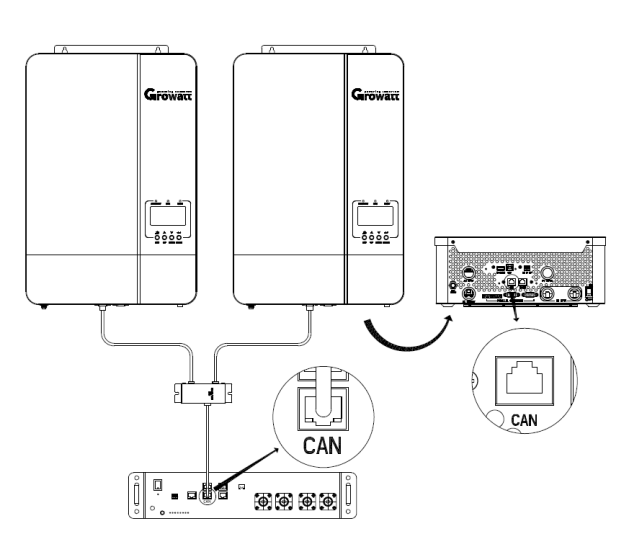

### **Шест инвертора паралелно:**

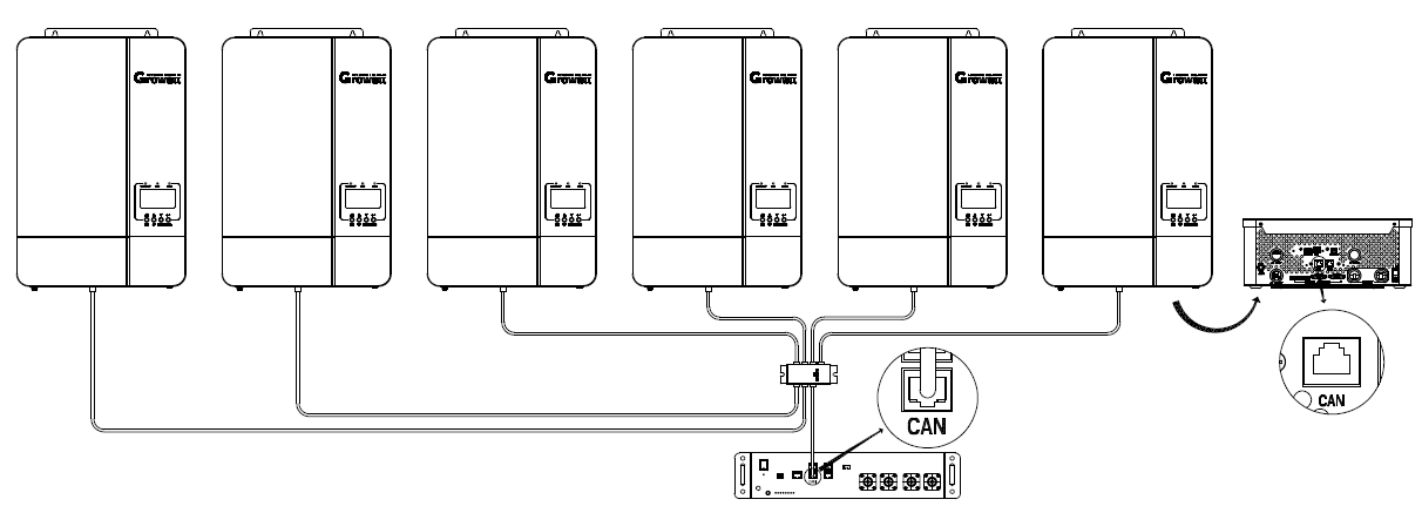

**Забележка:** ако инверторите са паралелни като 3‑фазна система, трябва само да свържете L1‑фазни инвертори с RJ45 порт на литиева батерия, за да комуникирате с BMS. Когато инверторите на L1‑фаза са повече от 2 единици, ще е необходим допълнителен RS485/CAN HUB за конвергенция на инверторите на L1‑фаза за свързване с RJ45 порт на батерията за комуникация с BMS.

**Забележка:** на паралелна система комуникира с литиева батерия в тип комуникация CAN, и това е същото като типът комуникация RS485. забележка: на по-горе ДИАГрами, описани

# <span id="page-11-0"></span>**AC вход/изход връзка**

**ВНИМАНИЕ!!** Преди да свържете към AC входен източник на захранване, моля, инсталирайте a **отделно** Променливотоков прекъсвач между

инвертора и променливотоковия входен източник на захранване. Това ще гарантира, че инверторът може да бъде сигурно изключен по време на

поддръжка и напълно защитен от прекомерен ток на входа за променлив ток. Препоръчителната спецификация на AC прекъсвач е 32A 50A за SPF 5000 ES.

**ВНИМАНИЕ!!** Има два клемни блока с маркировка "IN" и "OUT". Моля, НЕ свързвайте погрешно входните и

изходните конектори.

**ВНИМАНИЕ!** Цялото окабеляване трябва да се извършва от квалифициран персонал.

**ВНИМАНИЕ!** Много е важно за безопасността на системата и ефективната работа да използвате подходящ кабел за входна връзка с променлив ток. За да намалите риска от нараняване, моля, използвайте правилния препоръчан размер на кабела, както е посочено по‑долу.

#### **Препоръчително изискване за кабел за AC проводници**

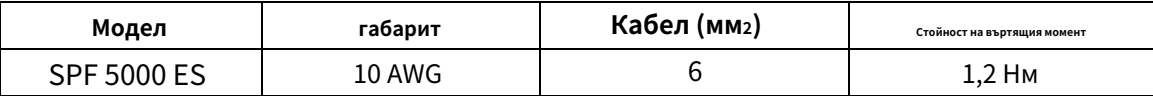

Моля, следвайте стъпките по‑долу, за да приложите AC входно/изходно свързване:

1. Преди да направите AC входно/изходно свързване, не забравяйте да отворите DC протектора или разединителя.

2. Отстранете изолационната втулка 10 мм за шест проводника. И скъсете фаза L и нулев проводник N 3 мм.

3. Поставете входните проводници за променлив ток според поляритетите, посочени на клемния блок, и затегнете винтовете на клемите. Не забравяйте първо да свържете PE защитен проводник.

**→Смлян (жълто‑зелен) L→ ЛИНИЯ (кафява или черна) N**

**→неутрално (синьо)**

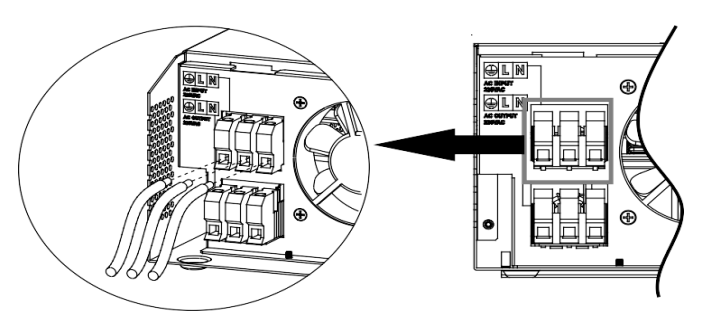

## **ВНИМАНИЕ:**

Уверете се, че източникът на AC захранване е изключен, преди да се опитате да го свържете към устройството.

4. След това поставете изходните проводници за променлив ток според поляритетите, посочени на клемния блок, и затегнете винтовете на клемите.

₩

Не забравяйте първо да свържете PE защитен проводник.

**→смляно (жълто‑зелено)**

**Л→ЛИНИЯ (кафява или черна) N**

**→неутрално (синьо)**

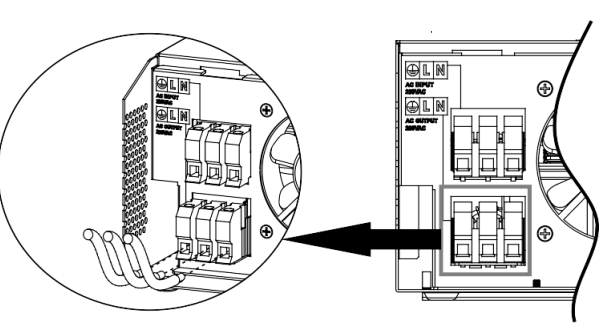

5. Уверете се, че проводниците са здраво свързани.

#### **ВНИМАНИЕ: Важно**

Уверете се, че сте свързали AC проводниците с правилен поляритет. Ако L и N проводниците са свързани обратно, това може да причини късо съединение, когато тези инвертори работят в паралелна работа.

**ВНИМАНИЕ:** На уреди като климатик са необходими поне 2~3 минути за рестартиране, тъй като е необходимо да имат достатъчно време за балансиране на хладилния газ във веригите. Ако възникне недостиг на захранване и се възстанови за кратко време, това ще причини повреда на свързаните ви уреди. За да предотвратите този вид повреда, моля, проверете при производителя на климатика дали е оборудван с функция за забавяне преди монтажа. В противен случай този соларен инвертор без мрежа ще предизвика грешка при претоварване и ще прекъсне изхода, за да защити вашия уред, но понякога все пак причинява вътрешни повреди на климатика.

## <span id="page-12-0"></span>**PV връзка**

**ВНИМАНИЕ:** Преди да свържете към PV модули, моля, инсталирайте **отделно** DC прекъсвач между инвертор и фотоволтаични модули.

**ВНИМАНИЕ!** Цялото окабеляване трябва да се извършва от квалифициран персонал.

**ВНИМАНИЕ!** Много е важно за безопасността на системата и ефективната работа да се използва подходящ кабел за свързване на фотоволтаични модули. За да намалите риска от нараняване, моля, използвайте правилния препоръчан размер на кабела, както е посочено по‑долу.

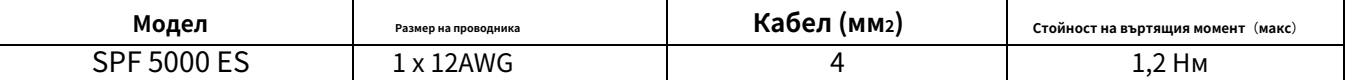

## **Избор на PV модул:**

Когато избирате подходящи фотоволтаични модули, не забравяйте да вземете предвид следните параметри:

1. Напрежението на отворена верига (Voc) на PV модулите не надвишава макс. Напрежение на отворената верига на PV масив на инвертора.

2. Напрежението на отворена верига (Voc) на PV модулите трябва да е по‑високо от мин. напрежение на батерията.

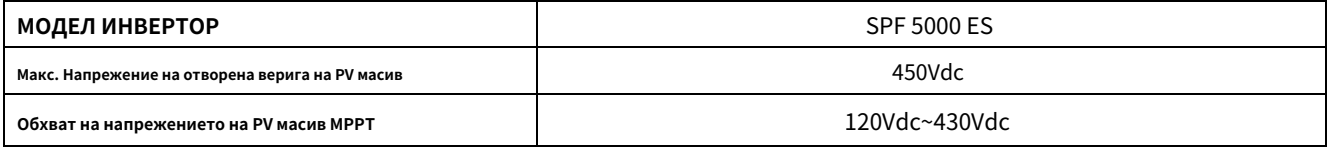

Моля, следвайте стъпките по‑долу, за да приложите свързване на PV модул:

- 1. Отстранете изолационната втулка 10 mm за положителни и отрицателни проводници.
- 2. Проверете правилната полярност на свързващия кабел от PV модулите и PV входа

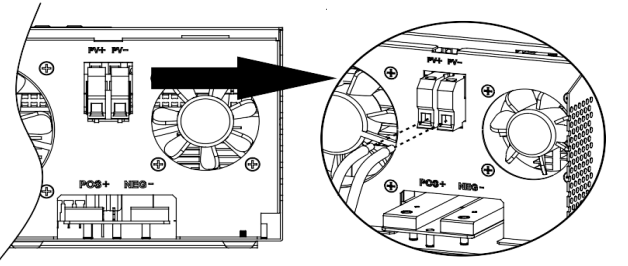

конектори. След това свържете положителния полюс (+) на свързващия кабел към положителния полюс (+) на входния PV конектор. Свържете отрицателния полюс (‑) на свързващия кабел към отрицателния полюс (‑) на входния PV конектор.

3. Уверете се, че проводниците са здраво свързани.

#### **Окончателно сглобяване**

След като свържете цялото окабеляване, моля, поставете долния капак обратно чрез завинтване

два винта, както е показано по‑долу.

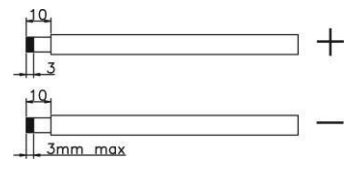

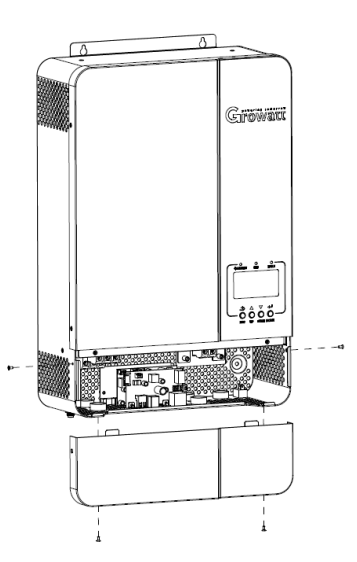

## <span id="page-13-0"></span>**Комуникационна връзка**

Моля, използвайте предоставения комуникационен кабел за свързване към инвертора и компютъра. Поставете компактдиска в комплекта в компютър и следвайте инструкциите на екрана, за да инсталирате софтуера за наблюдение. За подробна работа със софтуера, моля, проверете ръководството за потребителя на софтуера в компактдиска.

## <span id="page-13-1"></span>**Сух контактен сигнал**

На задния панел има един сух контакт. Когато програма 24 е зададена като "забранено", тя може да се използва за предаване на сигнал към външно устройство, когато напрежението на батерията достигне предупредително ниво. Когато програма 24 е зададена като "разрешена" и устройството работи в режим на батерия, тя може да се използва за задействане на заземяващата кутия за свързване на неутрала и заземяване на променливотоковия изход.

Когато програма 24 е зададена като "забранено" (настройка по подразбиране):

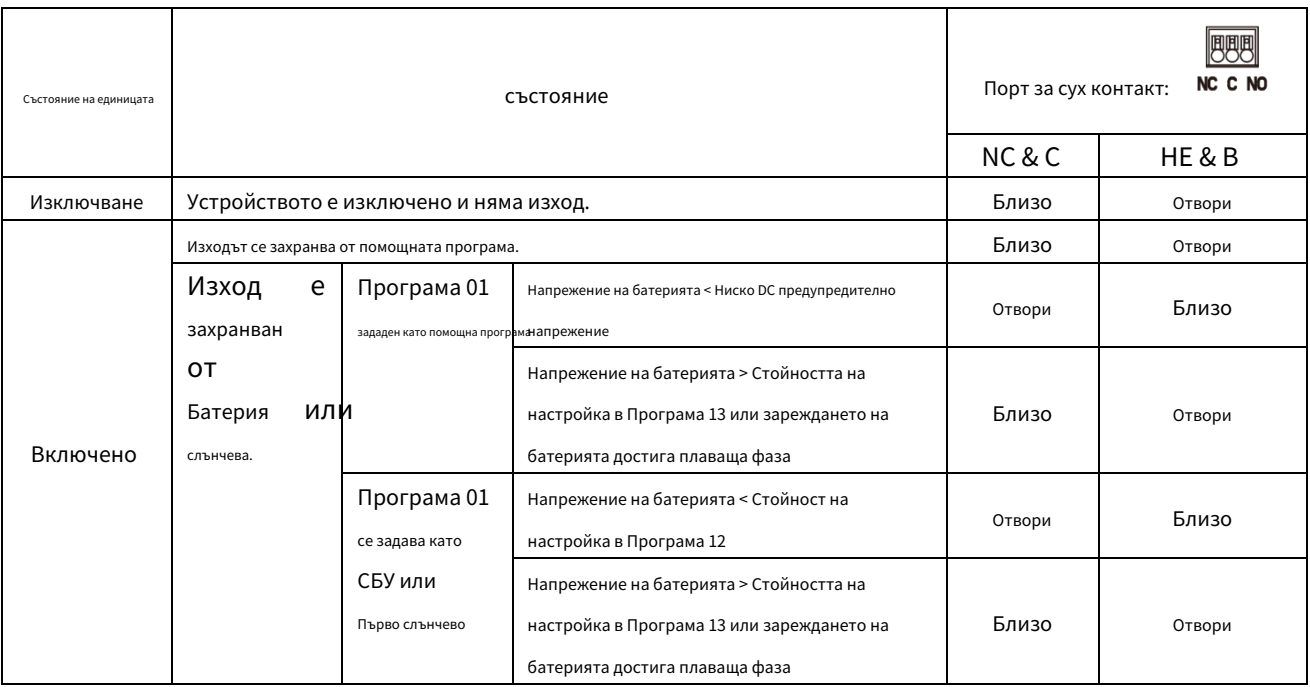

Когато програма 24 е зададена като "разрешена":

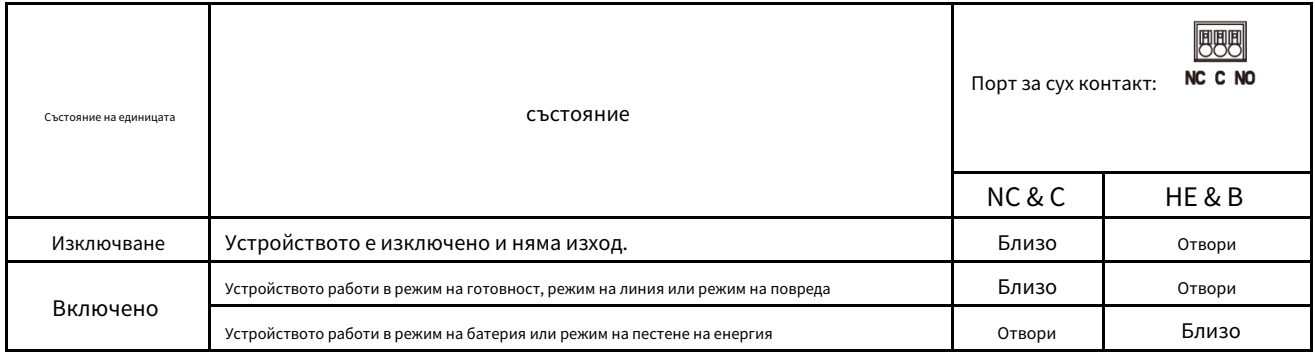

# <span id="page-14-1"></span><span id="page-14-0"></span>**Операция**

**Включване/изключване на захранването**

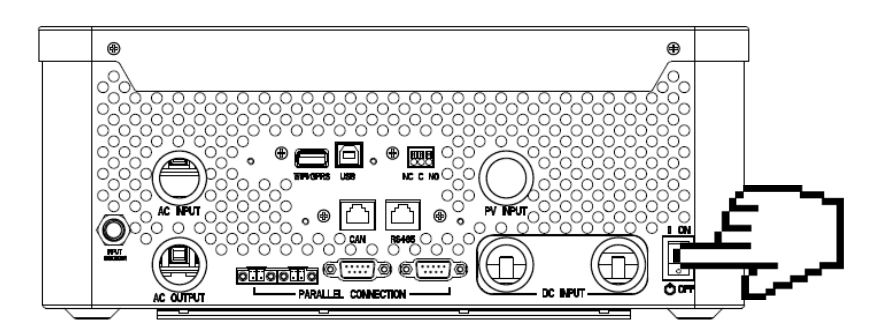

След като устройството е правилно инсталирано и батериите са свързани добре, просто натиснете ключа за включване/изключване (разположен върху бутона на кутията), за да включите уреда.

# <span id="page-14-2"></span>**Панел за работа и дисплей**

Панелът за управление и дисплей, показан в долната диаграма, е на предния панел на инвертора. Той включва три индикатора, четири функционални бутона и LCD дисплей, показващ работното състояние и информация за входно/ изходно захранване.

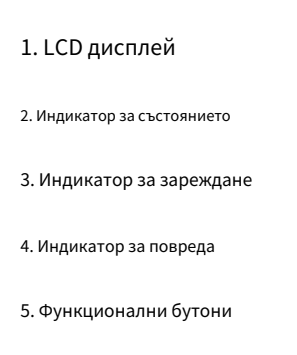

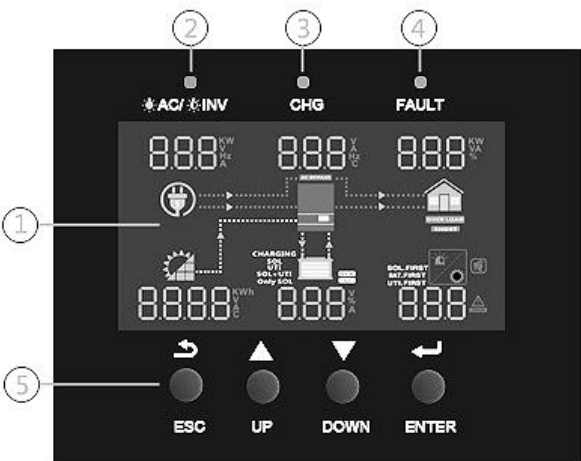

## **Лед индикатор**

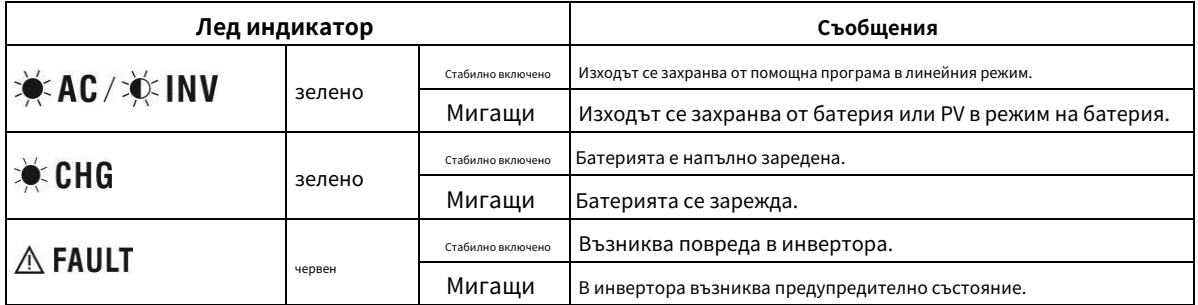

#### **Функционални бутони**

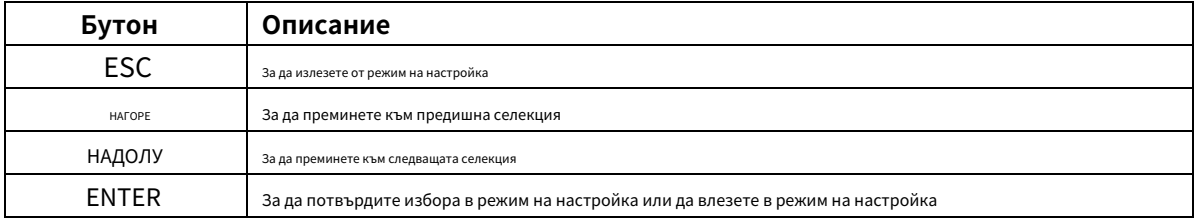

<span id="page-15-0"></span>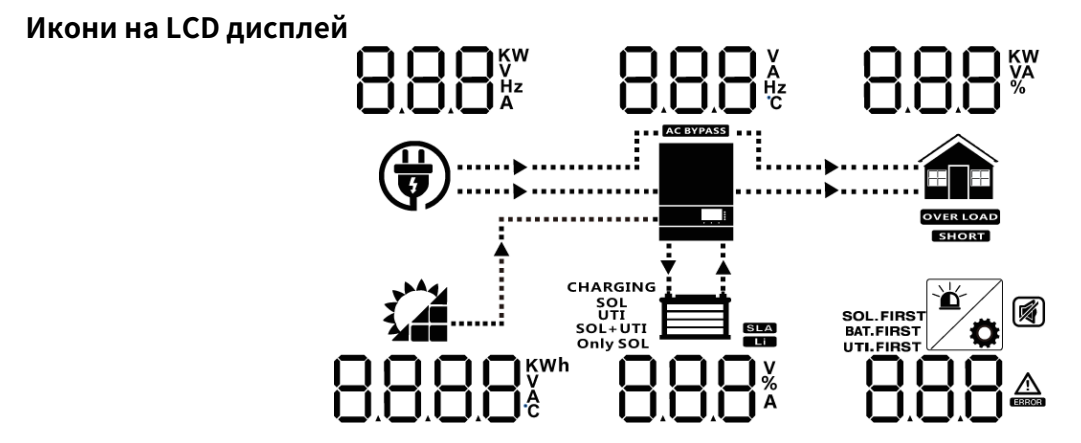

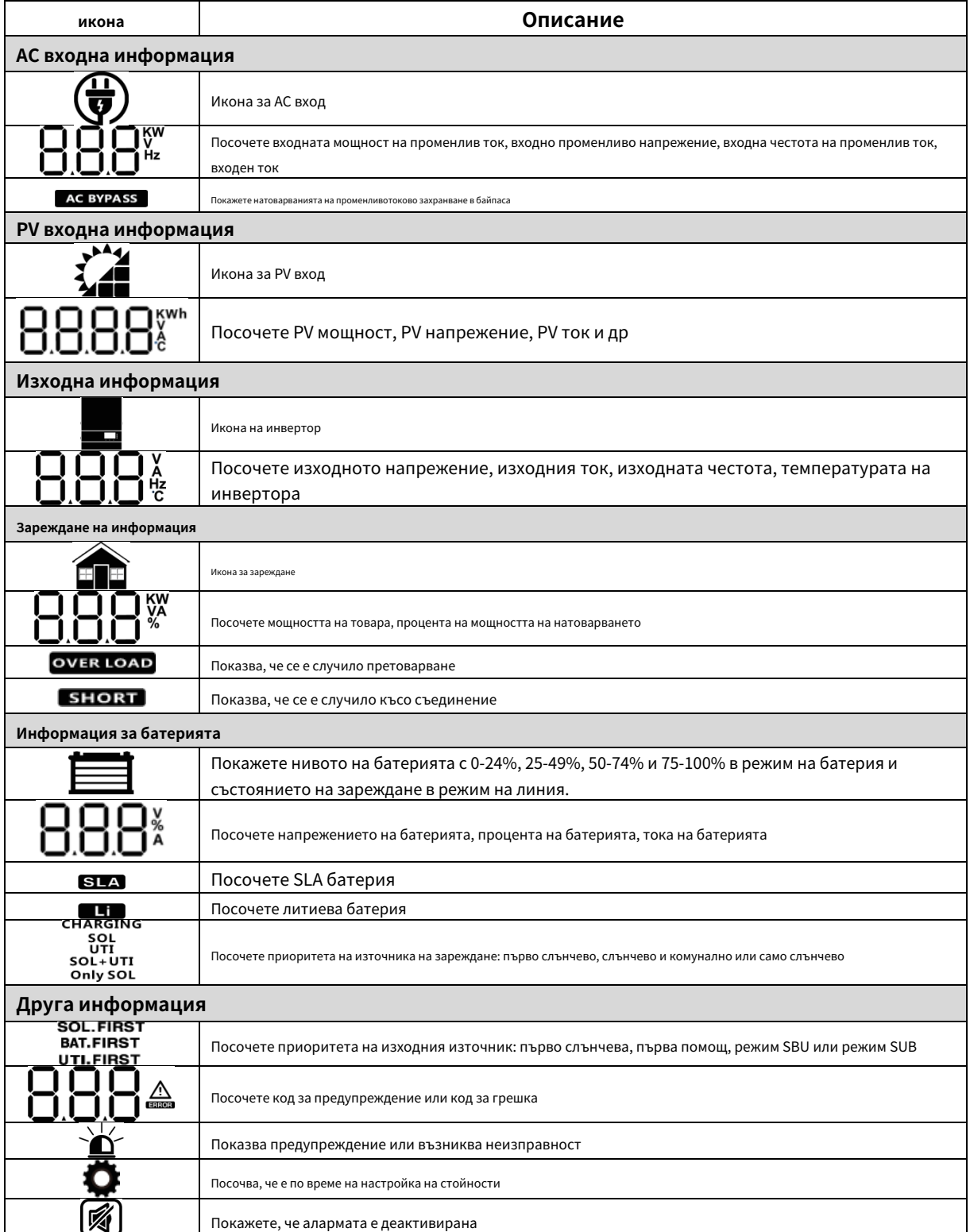

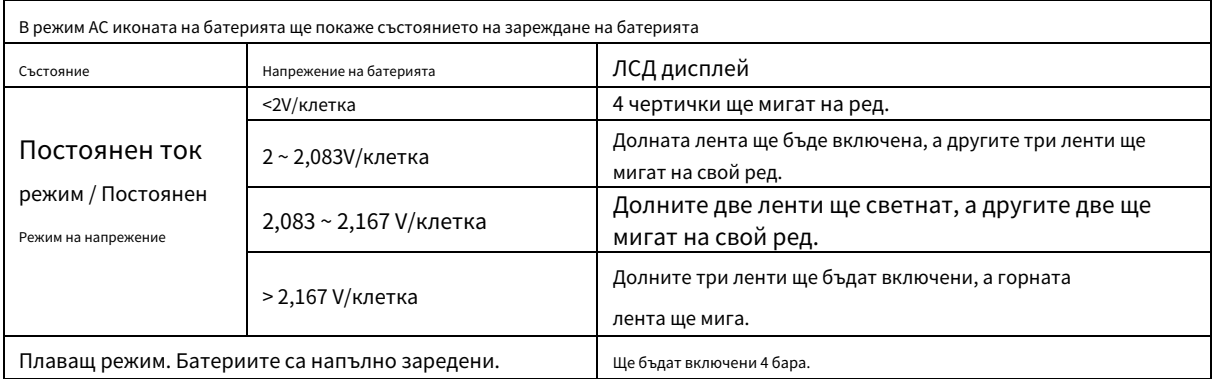

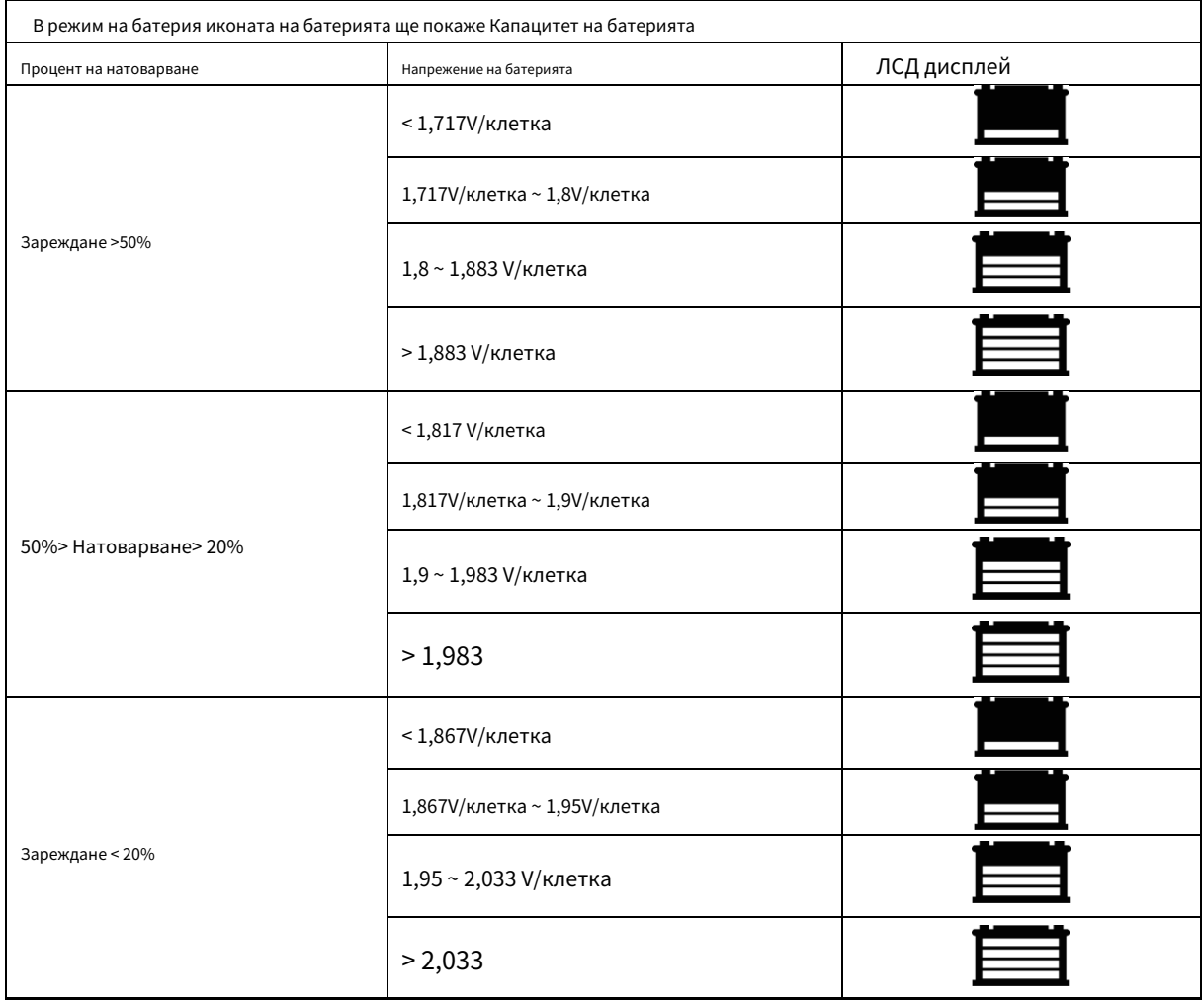

## <span id="page-17-0"></span>**LCD настройка**

След като натиснете и задържите бутона ENTER за 3 секунди, уредът ще влезе в режим на настройка. Натиснете бутона "НАГОРЕ" или "ДОЛУ", за

да изберете програми за настройка. След това натиснете бутона "ENTER", за да потвърдите избора или бутона ESC, за да излезете.

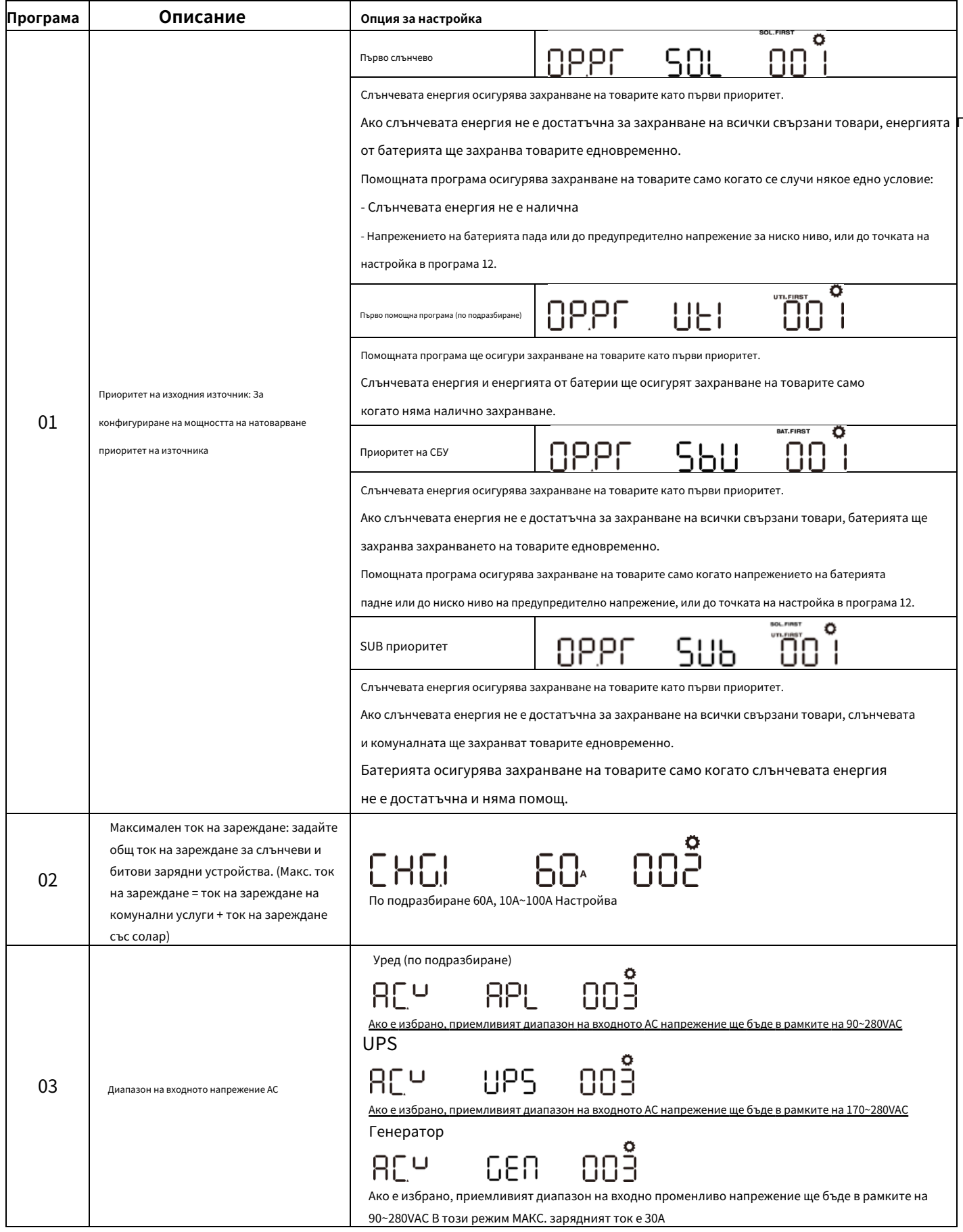

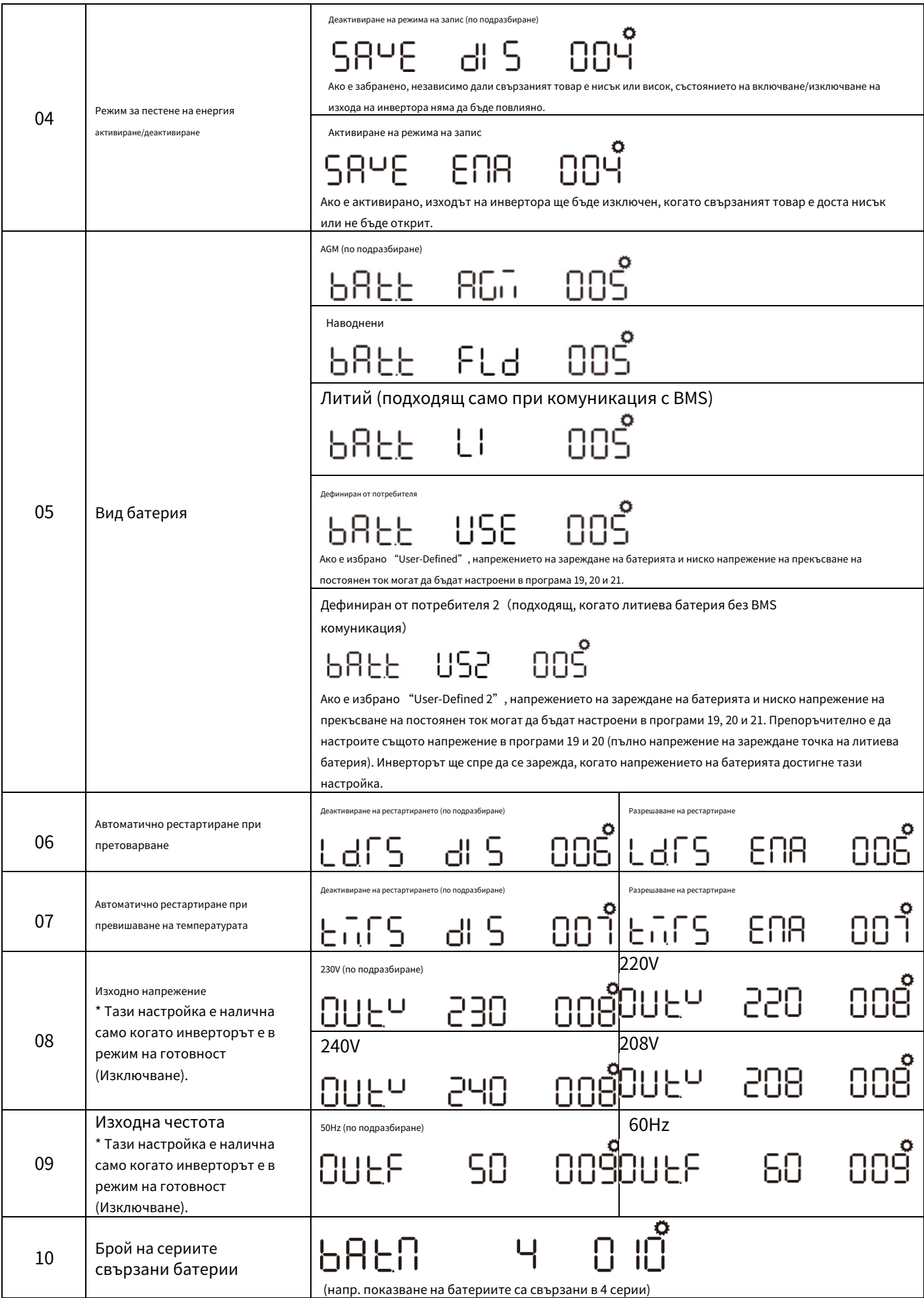

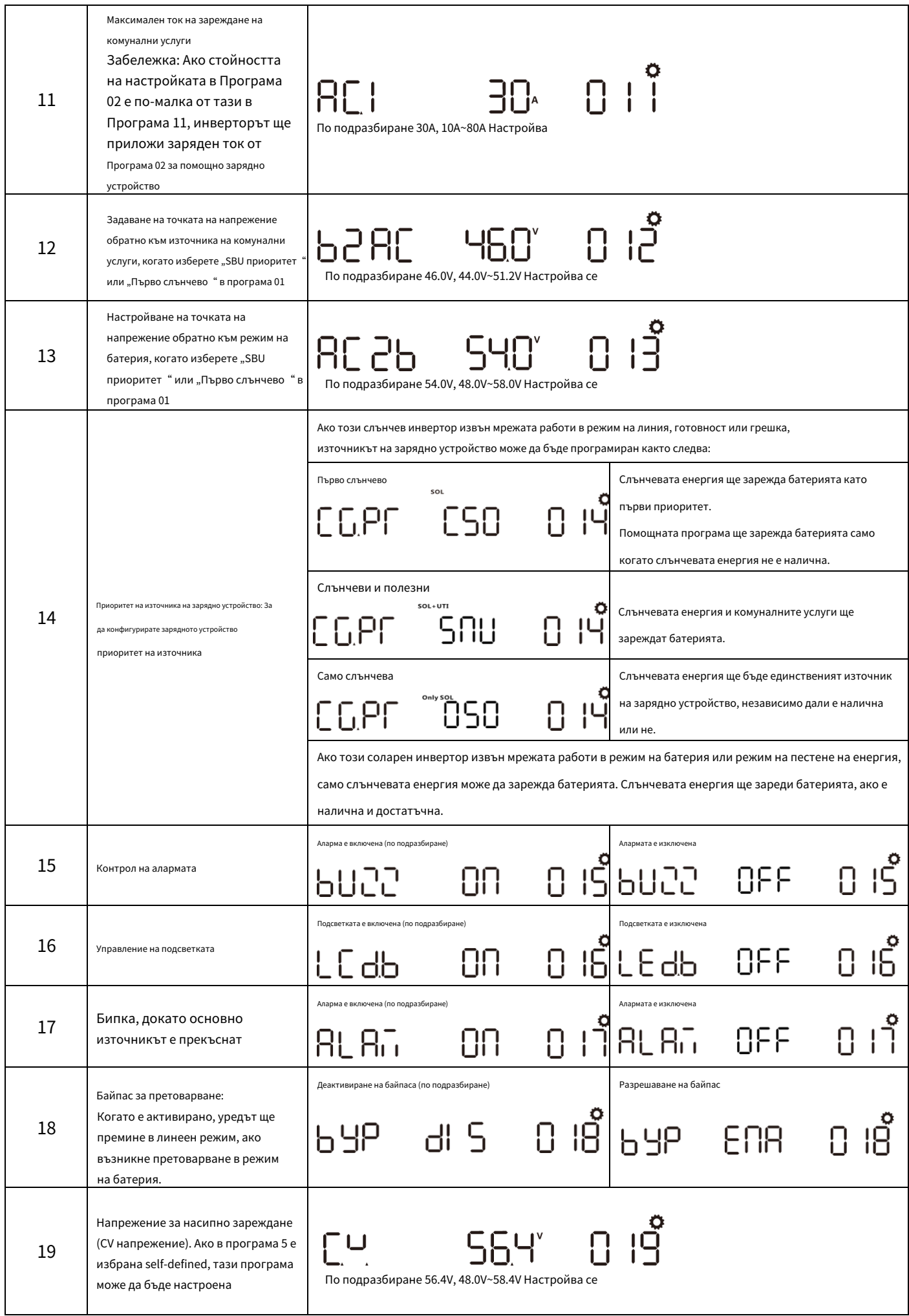

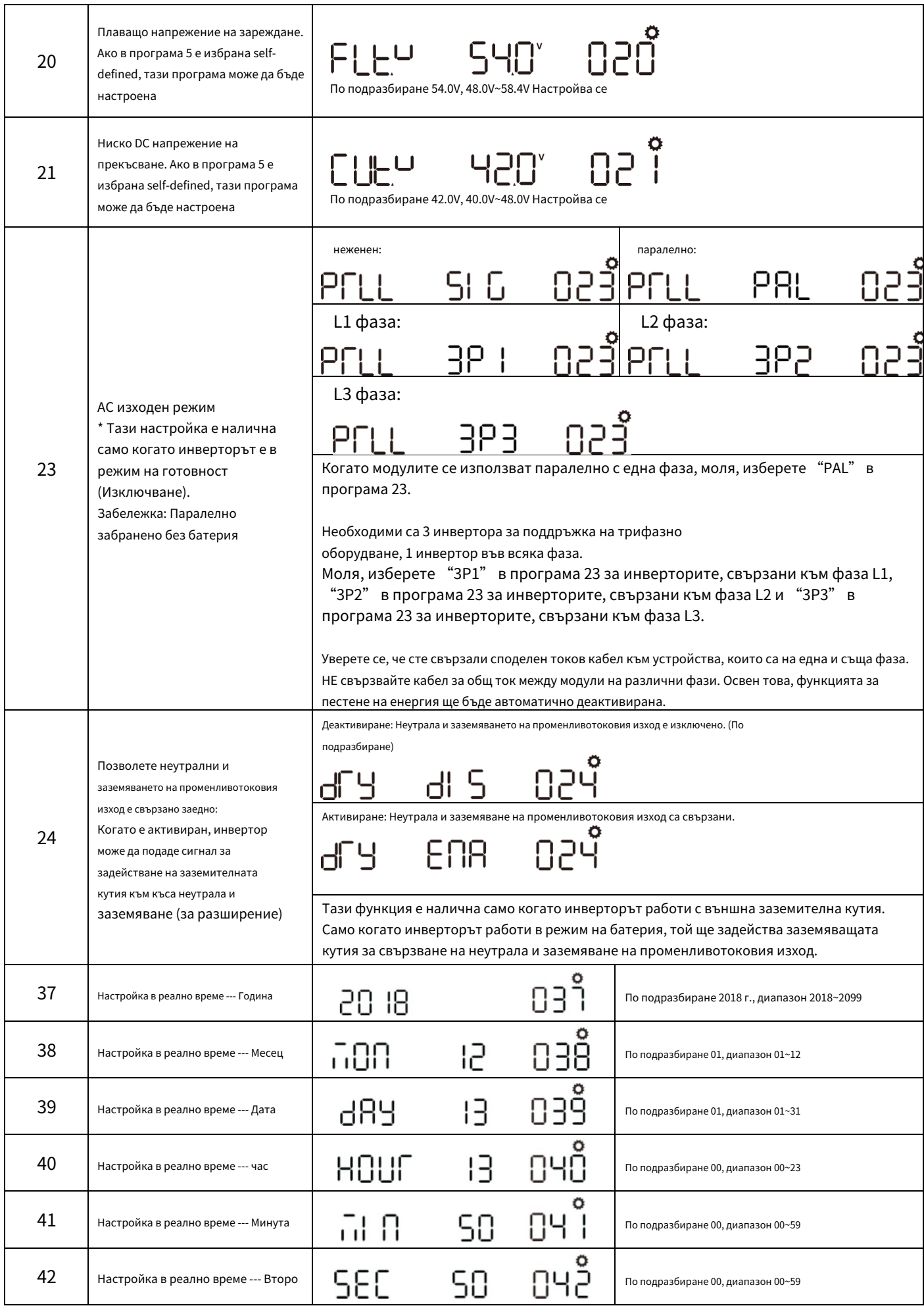

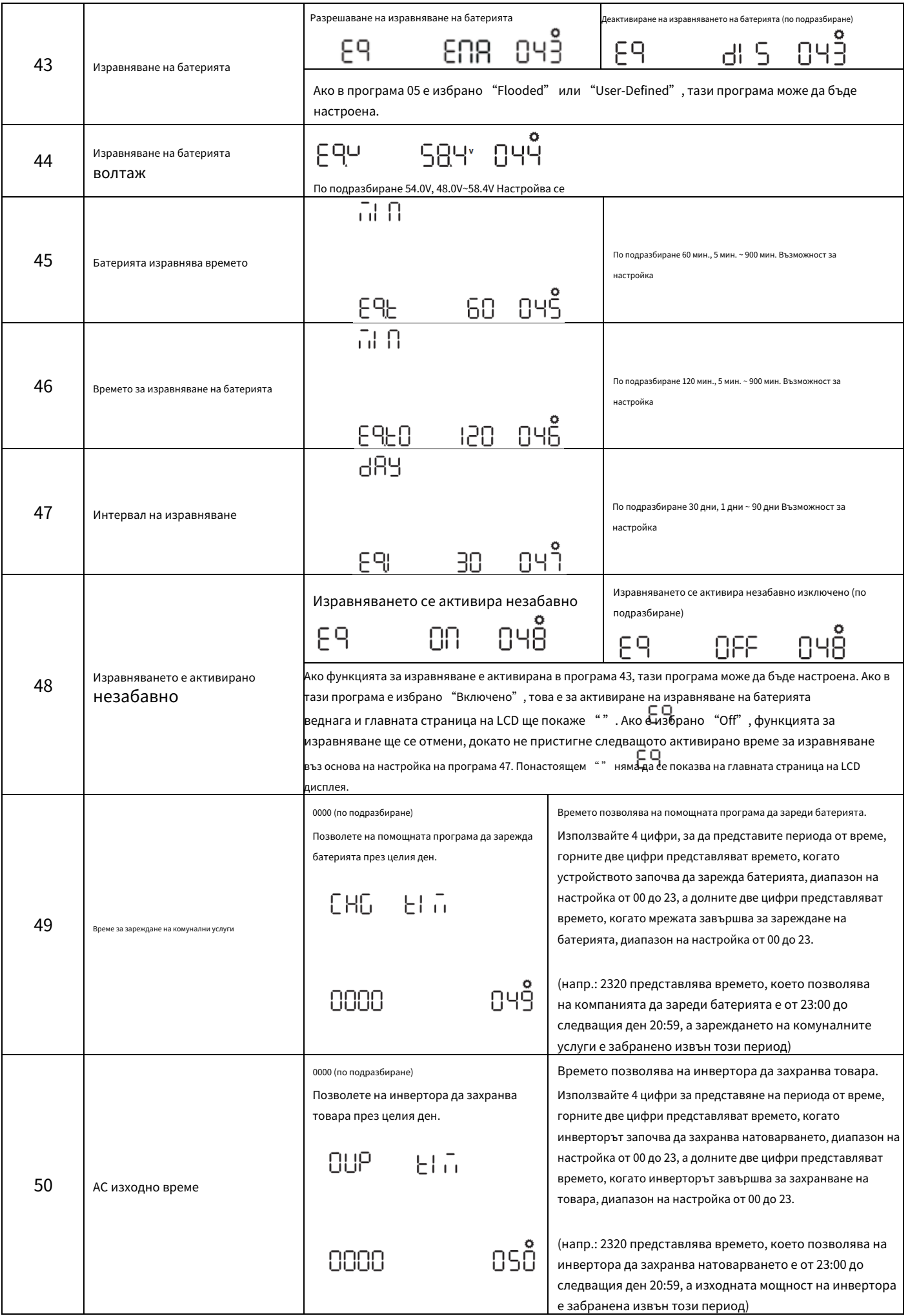

## <span id="page-22-0"></span>**Показване на информация**

Информацията на LCD дисплея ще се превключва на свой ред чрез натискане на клавиша "UP" или "DOWN". Избираемата информация се превключва по следния ред: напрежение, честота, ток, мощност, версия на фърмуера.

 $(2)$ 

 $(3)$ 

888\*

 $\circled{1}$ 

 $\bigoplus$ 

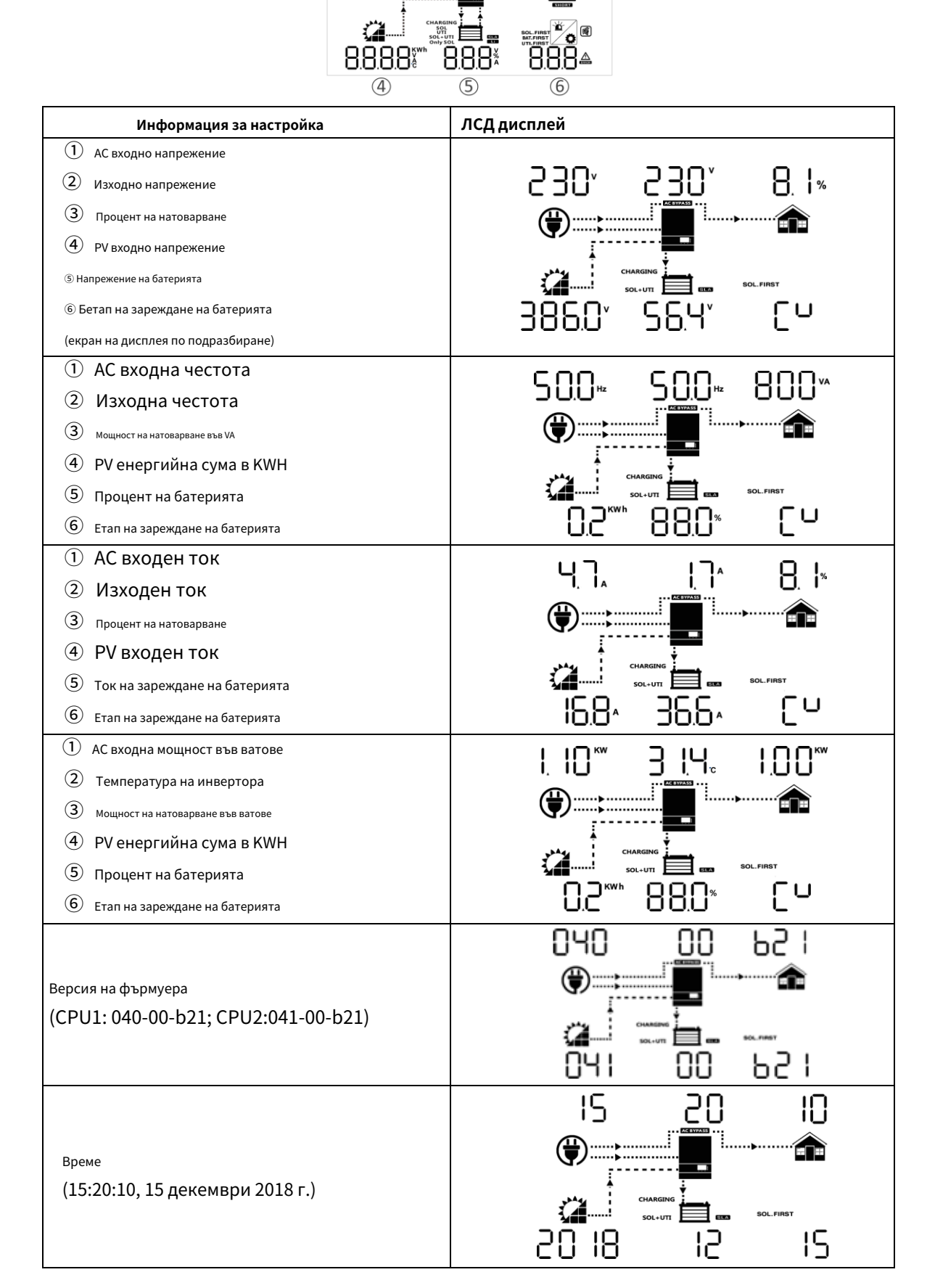

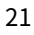

## <span id="page-23-0"></span>**Описание на режима на работа**

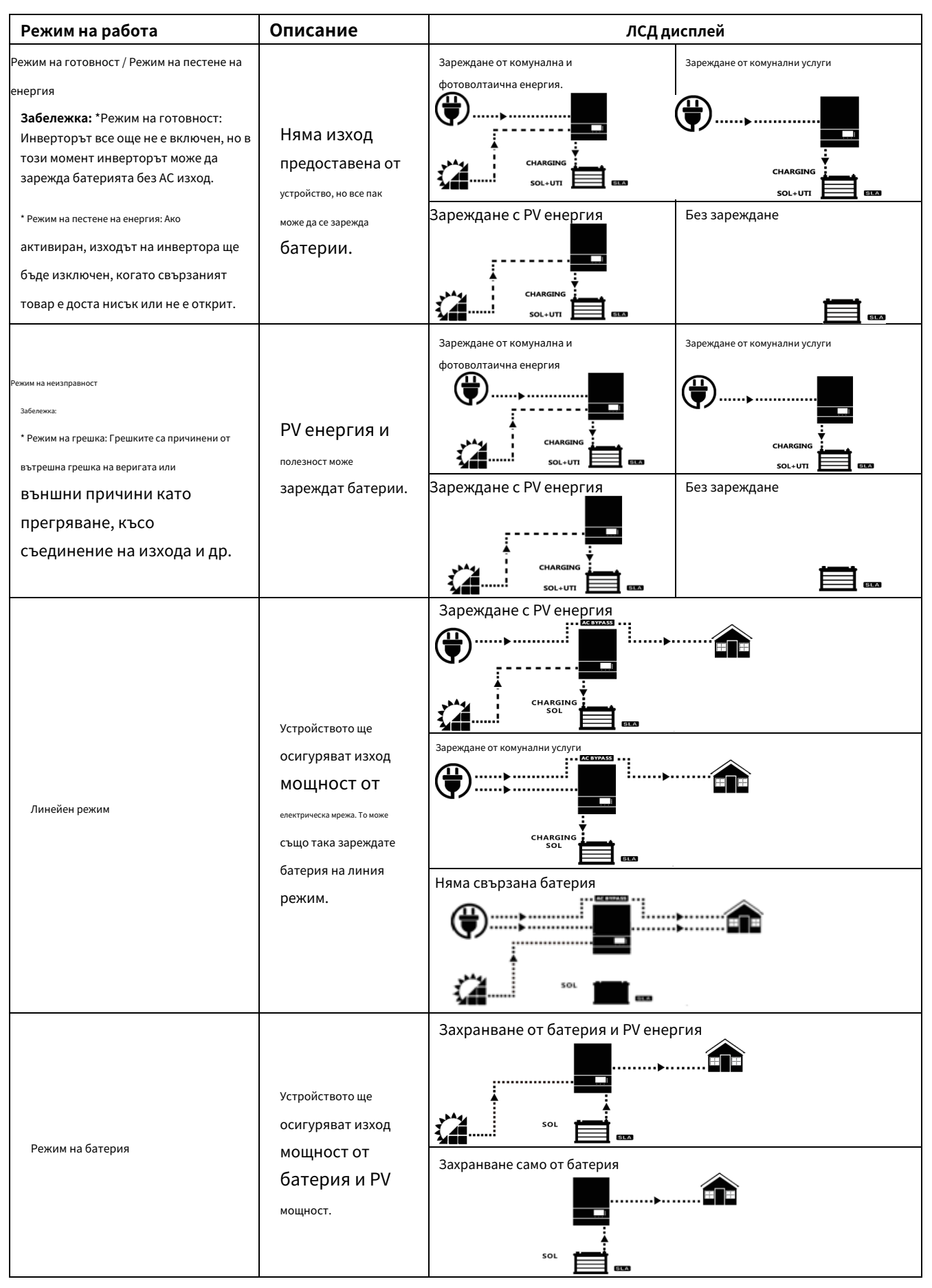

## <span id="page-24-0"></span>**Ръководство за паралелна инсталация**

## <span id="page-24-1"></span>**Въведение**

Този инвертор може да се използва паралелно с два различни режима на работа.

1. Паралелна работа в една фаза с до 6 единици.

2. Максимум 6 единици работят заедно, за да поддържат 3‑фазно оборудване. Четири модула поддържат максимум една фаза.

**ЗАБЕЛЕЖКА:** Ако пакетът включва кабел за споделяне на ток и паралелен кабел, инверторът по подразбиране се поддържа паралелен

операция. Можете да пропуснете раздел 3. Ако не, моля, закупете паралелен комплект и инсталирайте това устройство, като следвате

инструкции от професионален технически персонал в местния търговец.

#### **Съдържание на пакета**

В паралелен комплект ще намерите следните елементи в опаковката:

SÍ

Паралелна дъска Паралелен комуникационен кабел Кабел за споделяне на ток

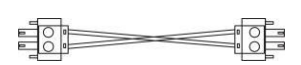

## <span id="page-24-2"></span>**Монтаж на паралелна платка**

**Етап 1:** Свалете капака на проводника, като развиете всички винтове.

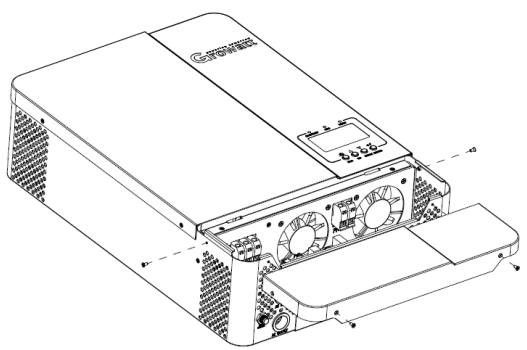

**Стъпка 2:** Отстранете комуникационната платка WiFi/GPRS и комуникационната платка CAN/RS485, като развиете винтовете, както е показано по‑долу.

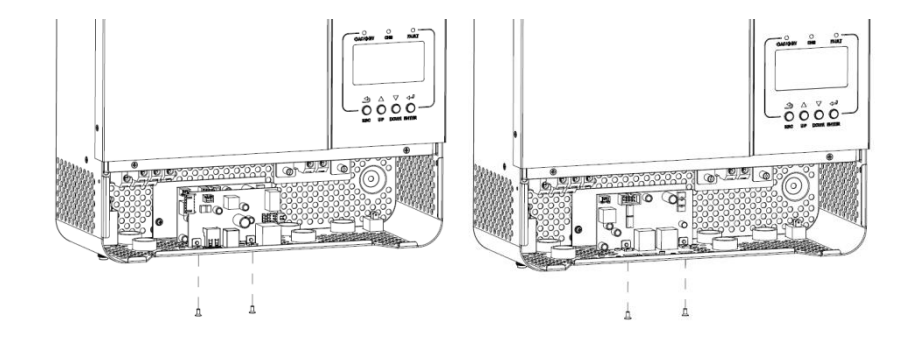

**Стъпка 3:** Отстранете два винта, както е показано по‑долу в диаграмата и отстранете 2‑пиновия и 14‑пиновия кабел. Извадете дъската под

комуникационни табла.

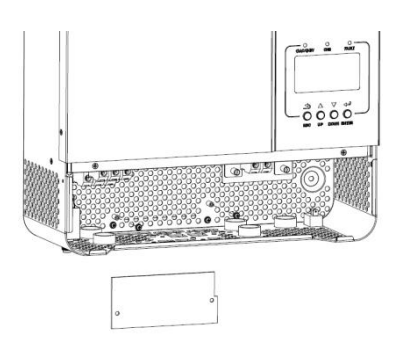

**Стъпка 4:** Отстранете два винта, както е показано в таблицата по‑долу, за да премахнете капака на паралелната комуникация.

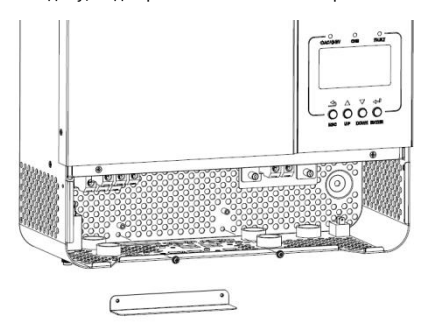

**Стъпка 5:** Поставете нова паралелна платка с 2 винта здраво.

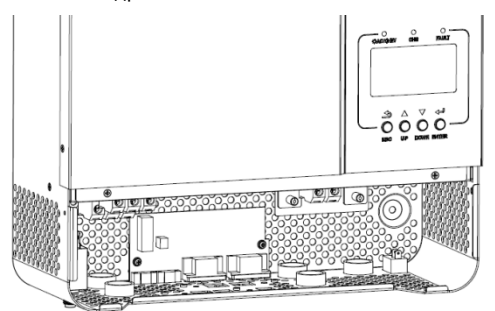

**Стъпка 6:** Свържете отново 2‑пиновия и 14‑пиновия в първоначалната позиция.

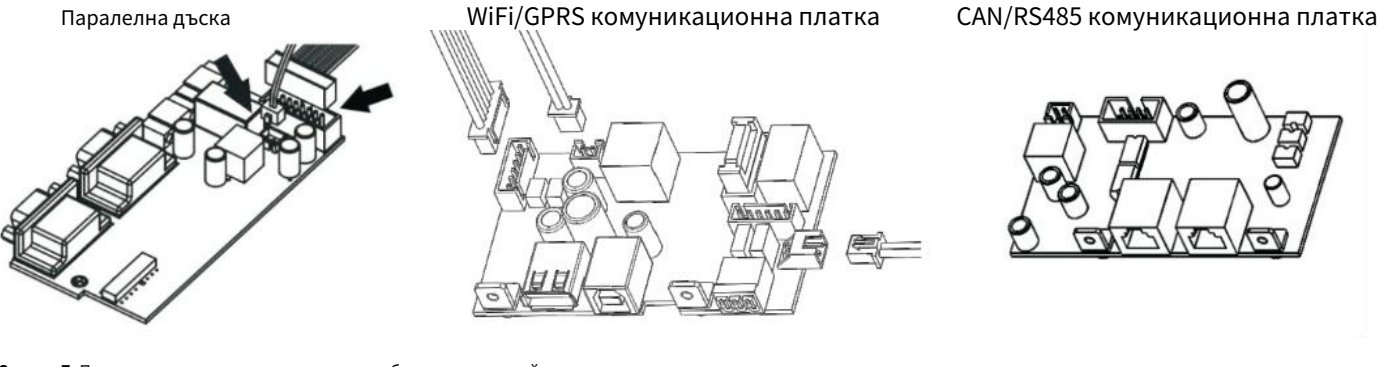

**Стъпка 7:** Поставете комуникационните платки обратно към устройството.

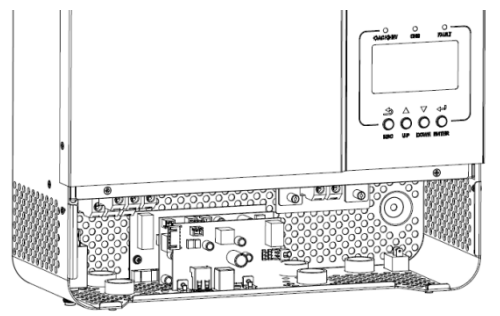

24

**Стъпка 8:** Поставете кабелния капак обратно към уреда. Сега инверторът осигурява функция за паралелна работа.

#### **Монтаж на модула**

Когато инсталирате няколко модула, моля, следвайте таблицата по‑долу.

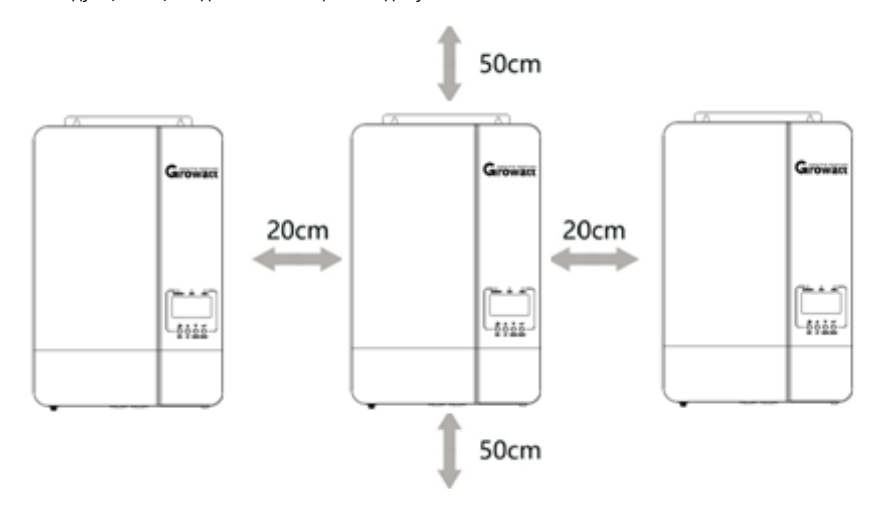

**ЗАБЕЛЕЖКА:** За правилна циркулация на въздуха за разсейване на топлината, оставете разстояние от прибл. 20 см отстрани и прибл. 50 см

над и под уреда. Уверете се, че сте инсталирали всеки модул на едно и също ниво.

## **Окабеляване**

Размерът на кабела на всеки инвертор е показан по‑долу

Препоръчителен кабел на акумулатора и размер на клемите за всеки инвертор: Препоръчителен и терминал за звънене:

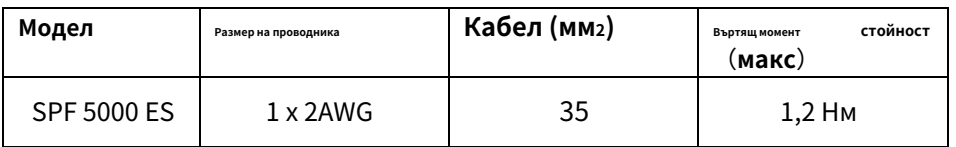

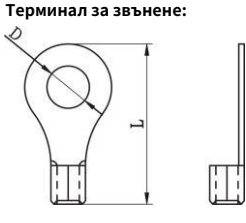

**ВНИМАНИЕ:** Уверете се, че дължината на всички кабели на батерията е еднаква. В противен случай ще има разлика в напрежението между инвертора и батерията, което ще доведе до неработещи паралелни инвертори.

Трябва да свържете кабелите на всеки инвертор заедно. Вземете например кабелите на батерията: Трябва да използвате конектор или шина като съединение, за да свържете кабелите на батерията заедно и след това да свържете към клемата на батерията. Размерът на кабела, използван от съединението до батерията, трябва да бъде X пъти размера на кабела в таблиците по‑горе. "X" показва броя на инверторите, свързани паралелно.

По отношение на входа и изхода на променлив ток, моля, следвайте същия принцип.

Препоръчителен размер на входния и изходния AC кабел за всеки инвертор:

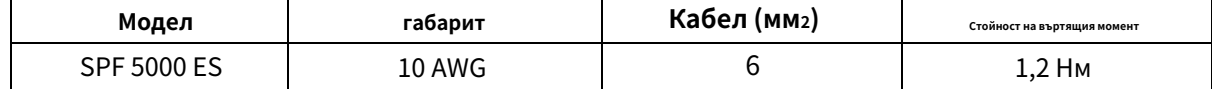

**ВНИМАНИЕ!!** Моля, монтирайте прекъсвача от страната на батерията и входа за променлив ток. Това ще гарантира, че инверторът може да бъде сигурно изключен по време на поддръжка и напълно защитен от прекомерен ток на батерията или входа на променлив ток.

Препоръчителна спецификация на прекъсвача на батерията за всеки инвертор:

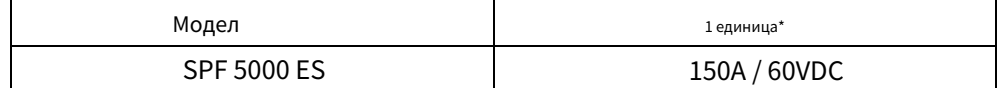

\* Ако искате да използвате само един прекъсвач от страната на батерията за цялата система, номиналът на прекъсвача трябва да бъде X пъти тока от 1 единица. "X" показва броя на инверторите, свързани паралелно.

Препоръчителна спецификация на прекъсвача на вход за променлив ток с една фаза:

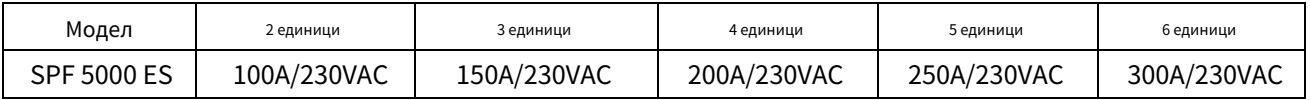

**Забележка 1:** Можете да използвате прекъсвач 40A (50A за 5KVA) само за 1 единица и всеки инвертор има прекъсвач на своя AC вход.

**Бележка 2:** Що се отнася до трифазната система, можете да използвате 4‑полюсен прекъсвач, номиналната стойност е до тока на

фаза, която има максимални единици. Или можете да следвате предложението на бележка 1.

Препоръчителен капацитет на батерията

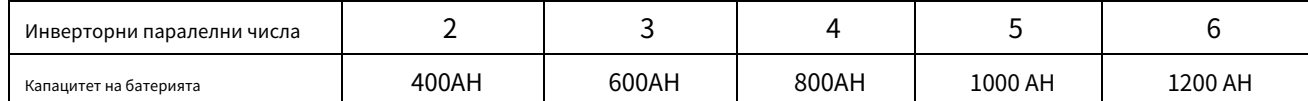

**ВНИМАНИЕ!** Уверете се, че всички инвертори ще споделят една и съща батерия. В противен случай инверторите ще се прехвърлят към

режим на грешка.

# <span id="page-27-0"></span>**Паралелна работа в една фаза**

**ВНИМАНИЕ!** Всички инвертори трябва да бъдат свързани към едни и същи батерии и да осигурят всяка група кабели от

инвертори към батериите със същата дължина.

Два паралелни инвертора: **Захранваща връзка**

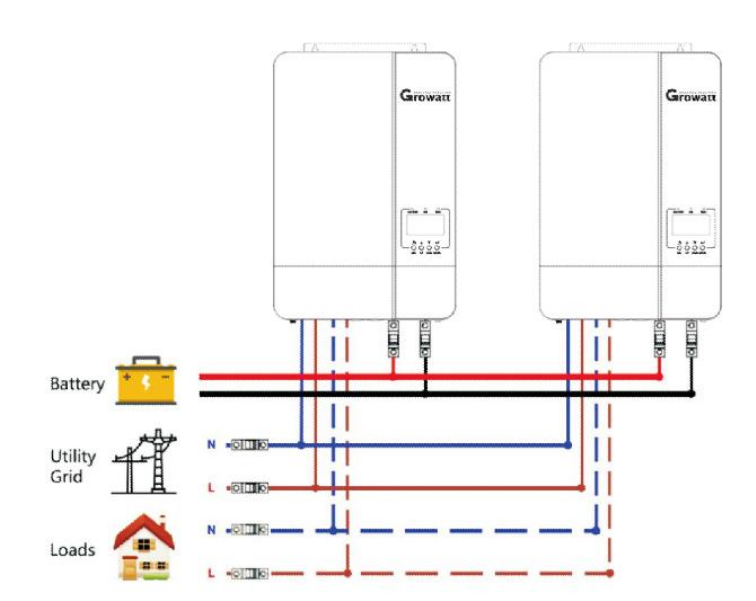

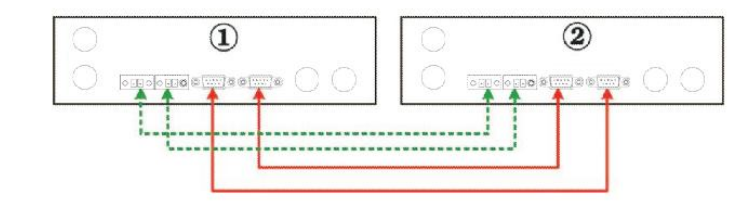

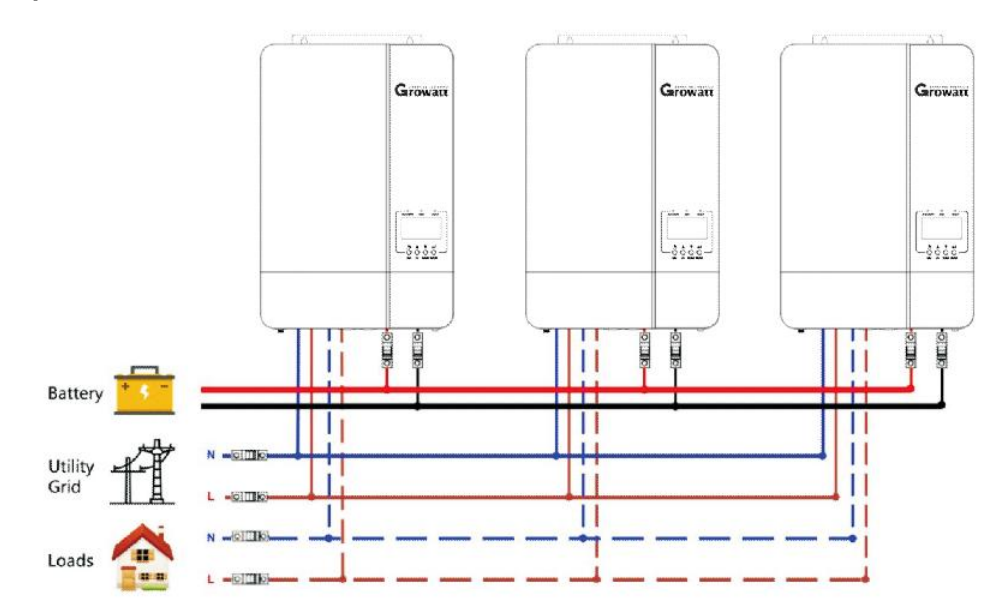

## **Комуникационна връзка**

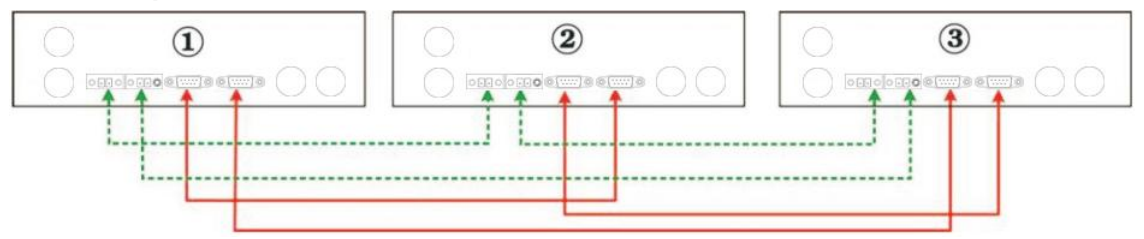

## Четири паралелни инвертора:

**Захранваща връзка**

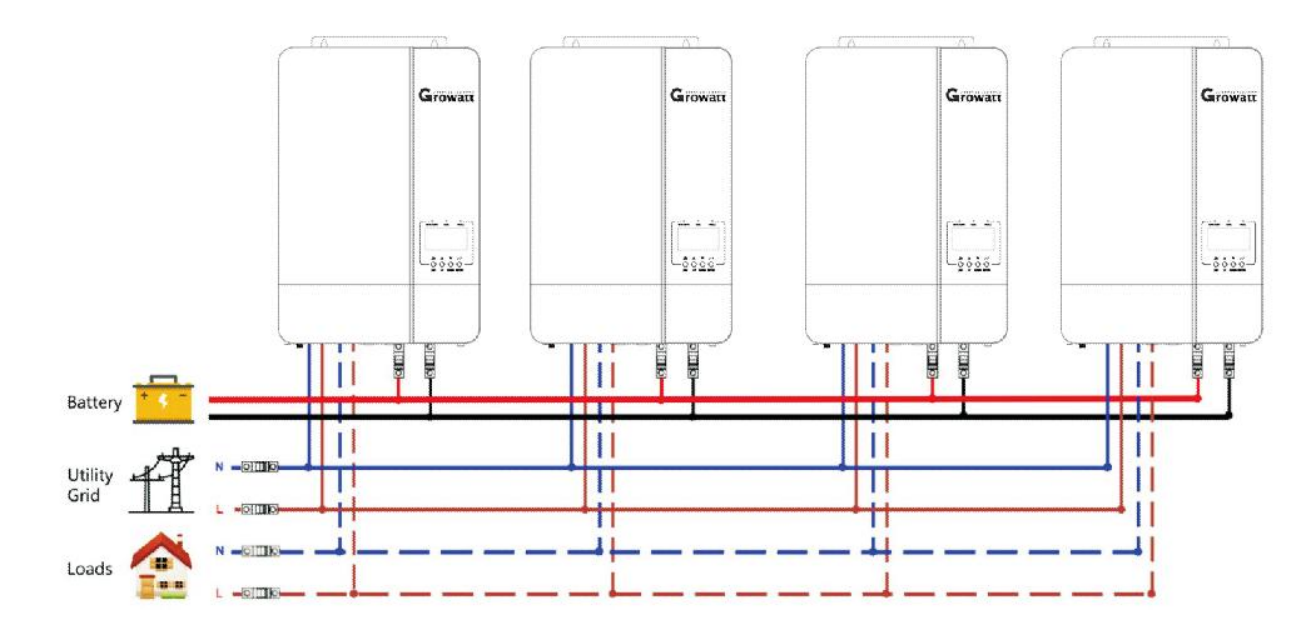

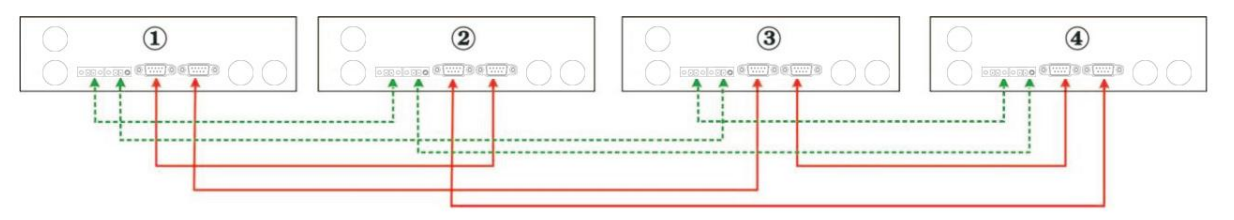

## Пет инвертора паралелно: **Захранваща връзка**

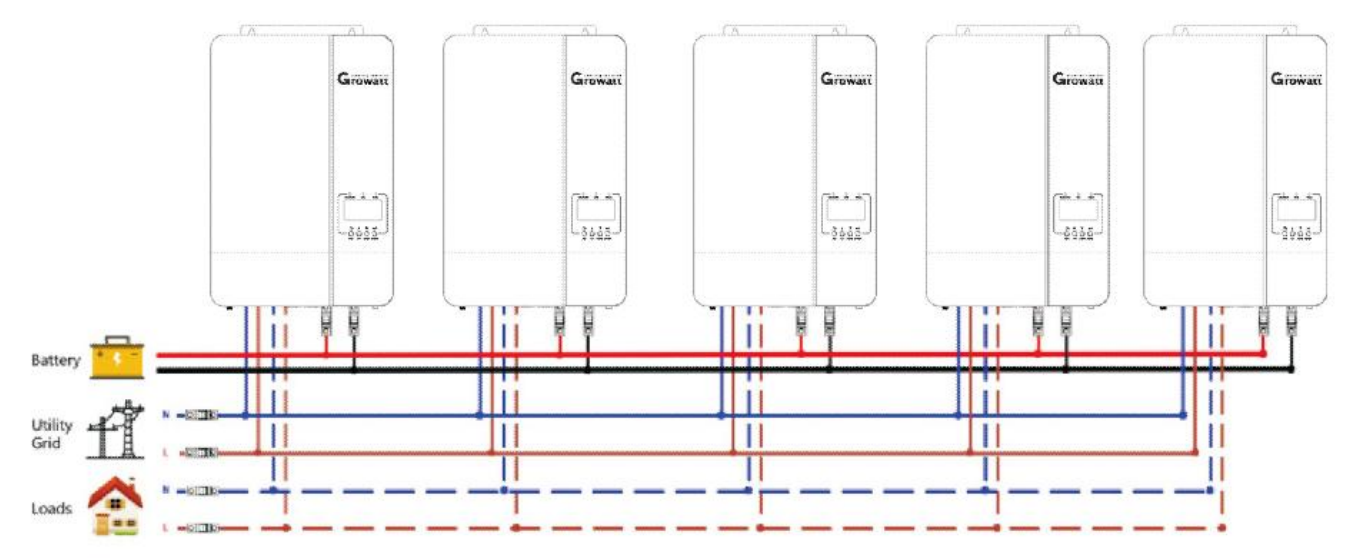

## **Комуникационна връзка**

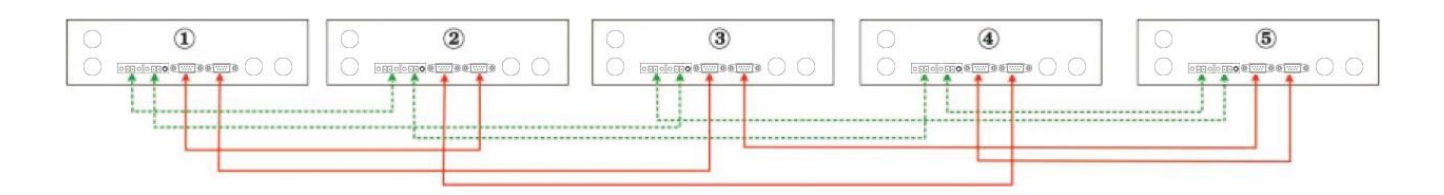

Шест инвертора паралелно:

## **Захранваща връзка**

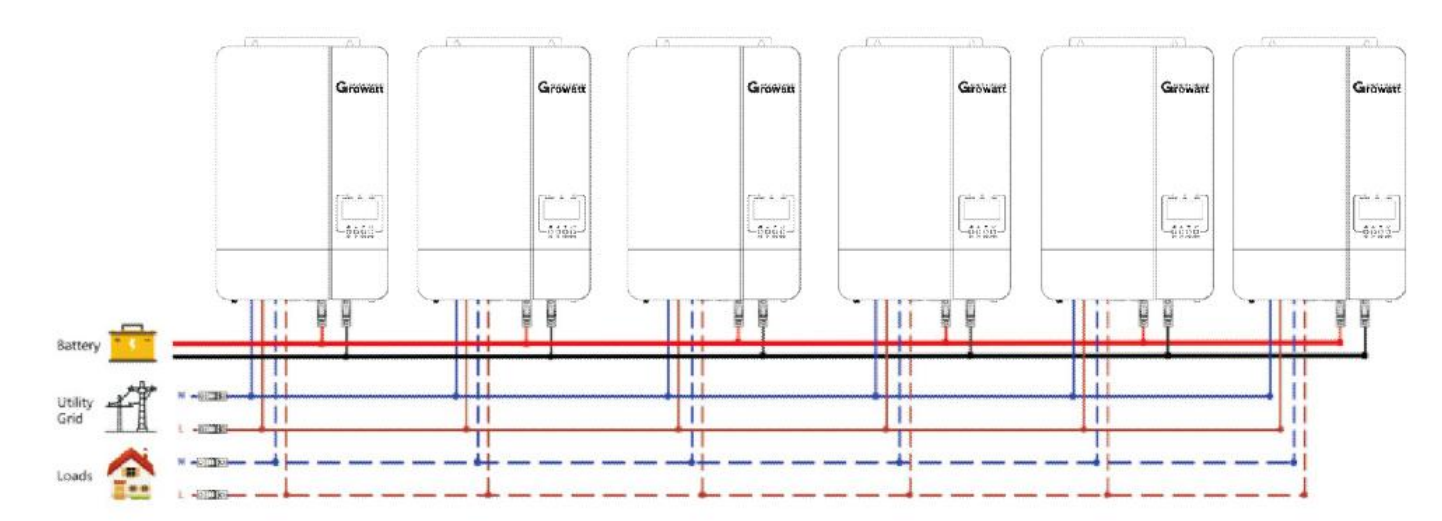

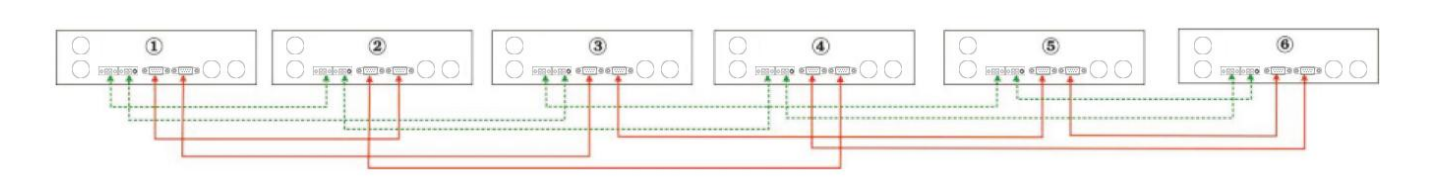

# <span id="page-30-0"></span>**Паралелна работа в три фази**

**ВНИМАНИЕ!** Всички инвертори трябва да бъдат свързани към едни и същи батерии и да осигурите всяка група кабели от инверторите към батериите с еднаква дължина.

#### Един инвертор във всяка фаза:

## **Захранваща връзка**

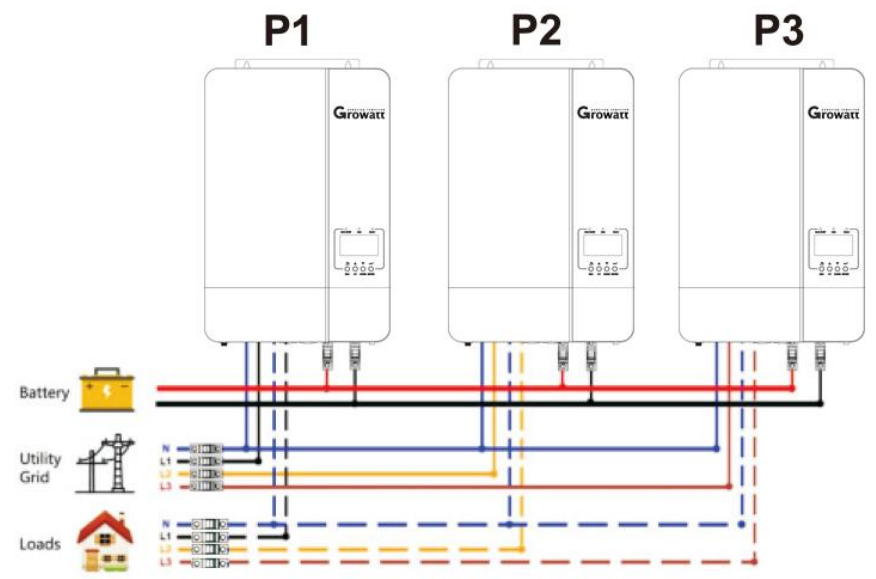

## **Комуникационна връзка**

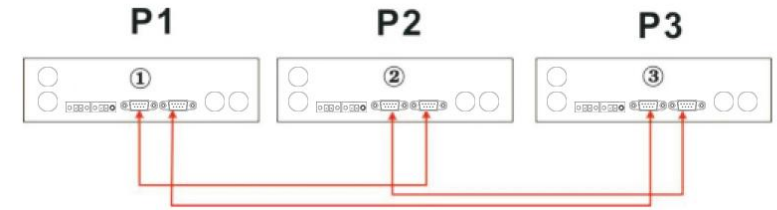

Два инвертора в една фаза и само един инвертор за останалите фази: **Захранваща връзка**

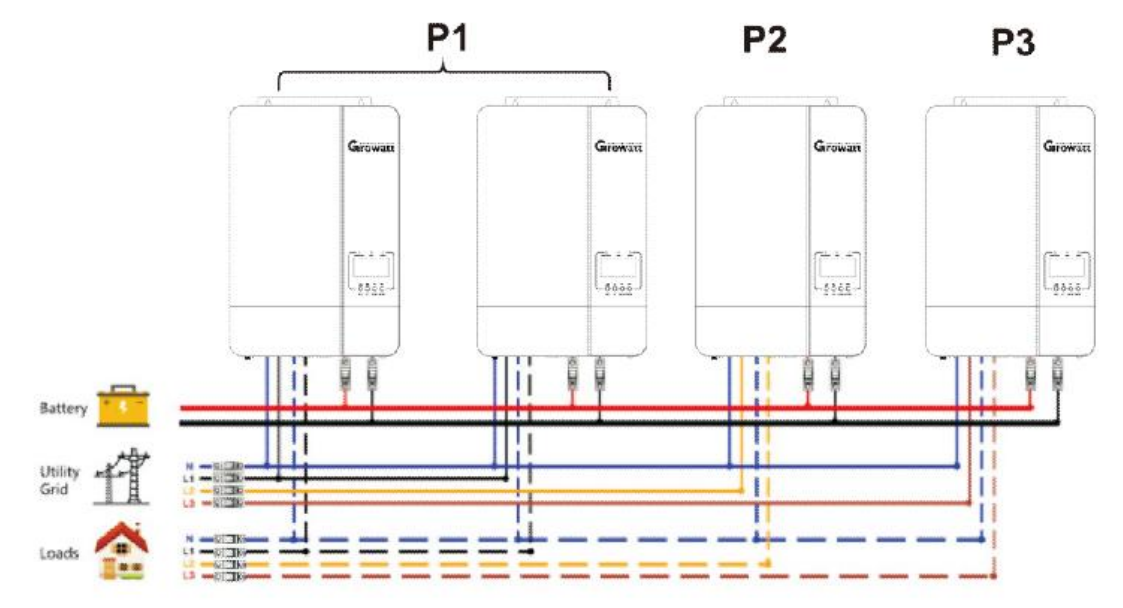

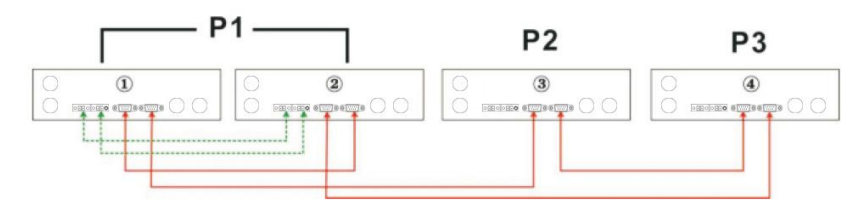

Два инвертора в две фази и само един инвертор за останалата фаза: **Захранваща връзка**

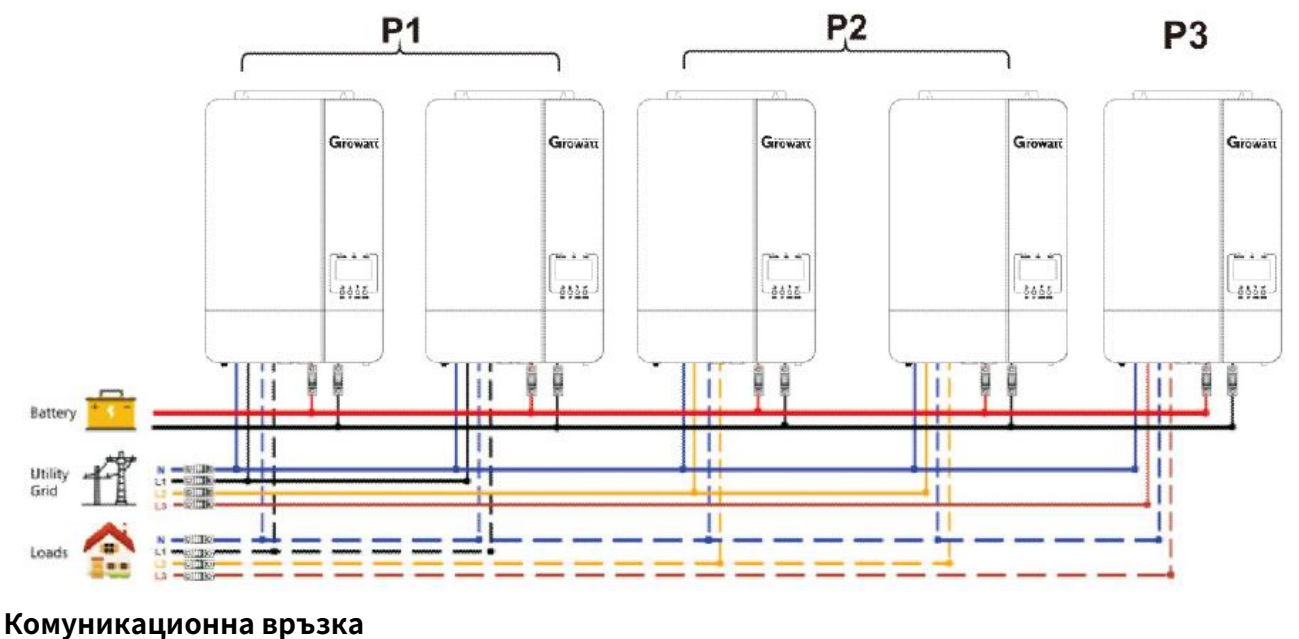

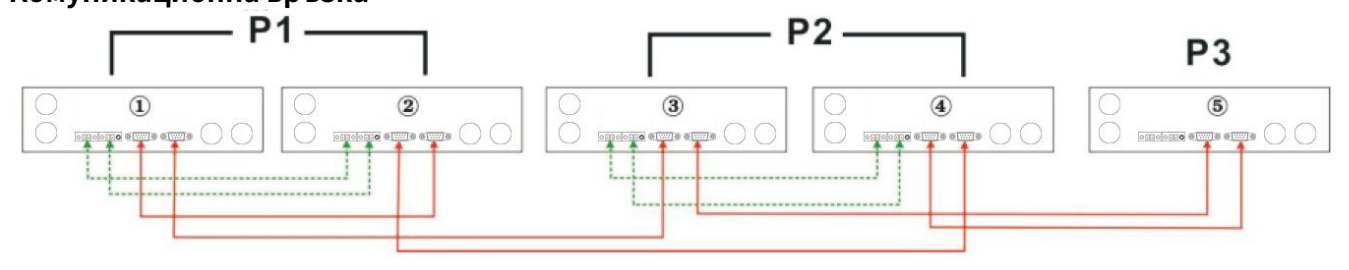

Три инвертора в една фаза и само един инвертор за останалите две фази:

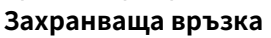

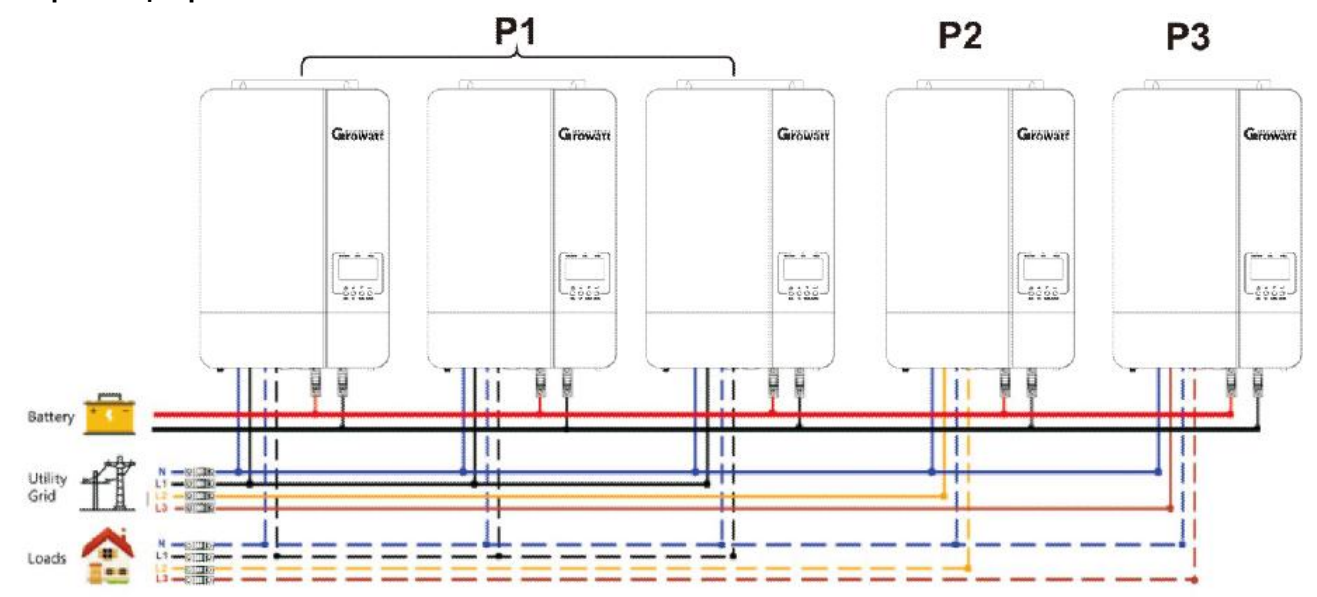

**Комуникационна връзка**

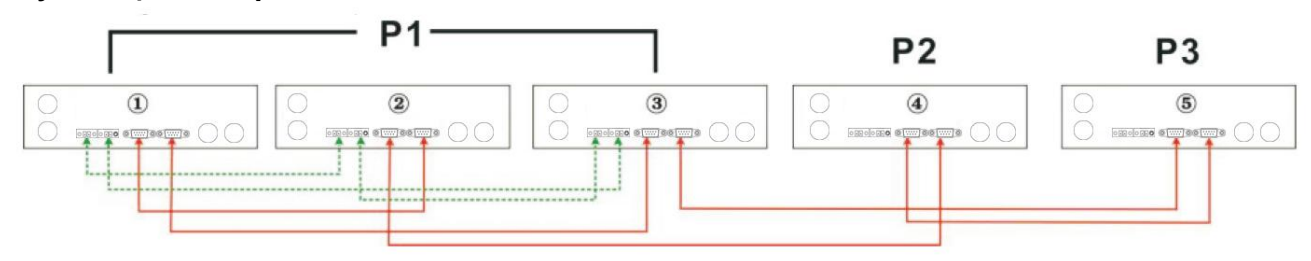

## Два инвертора във всяка фаза: **Захранваща връзка**

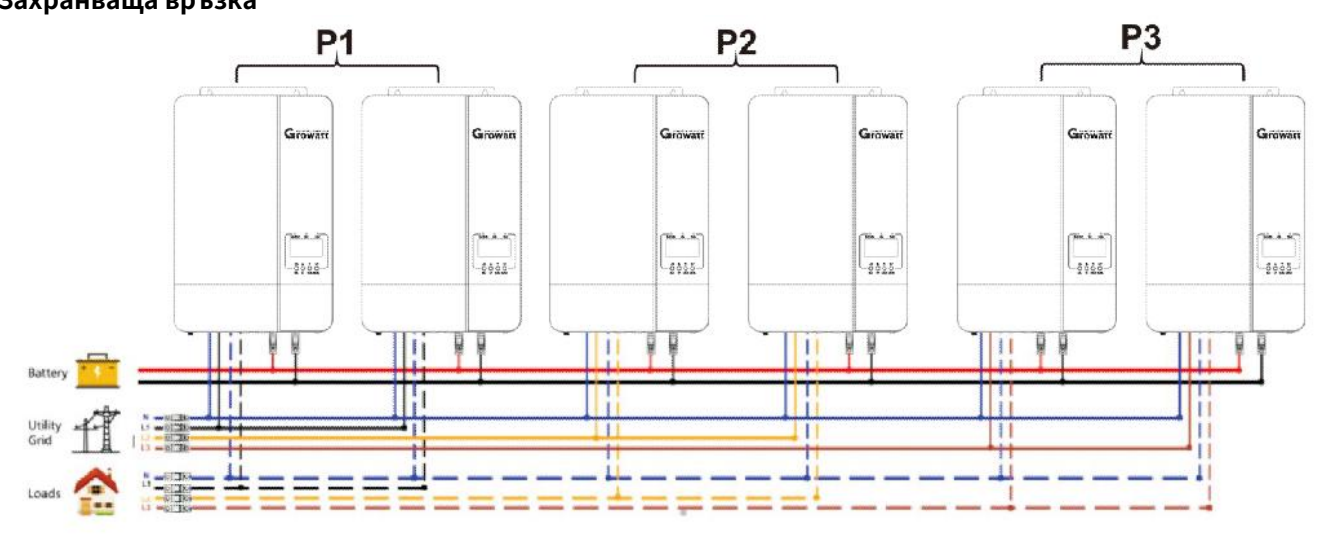

## **Комуникационна връзка**

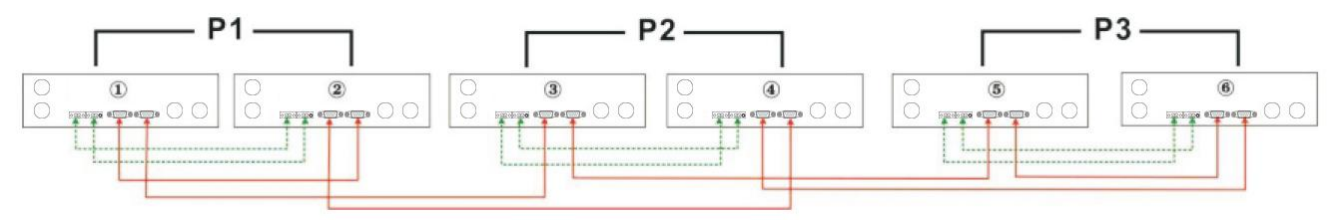

Три инвертора в една фаза, два инвертора във втора фаза и един инвертор за трета фаза: **Захранваща връзка**

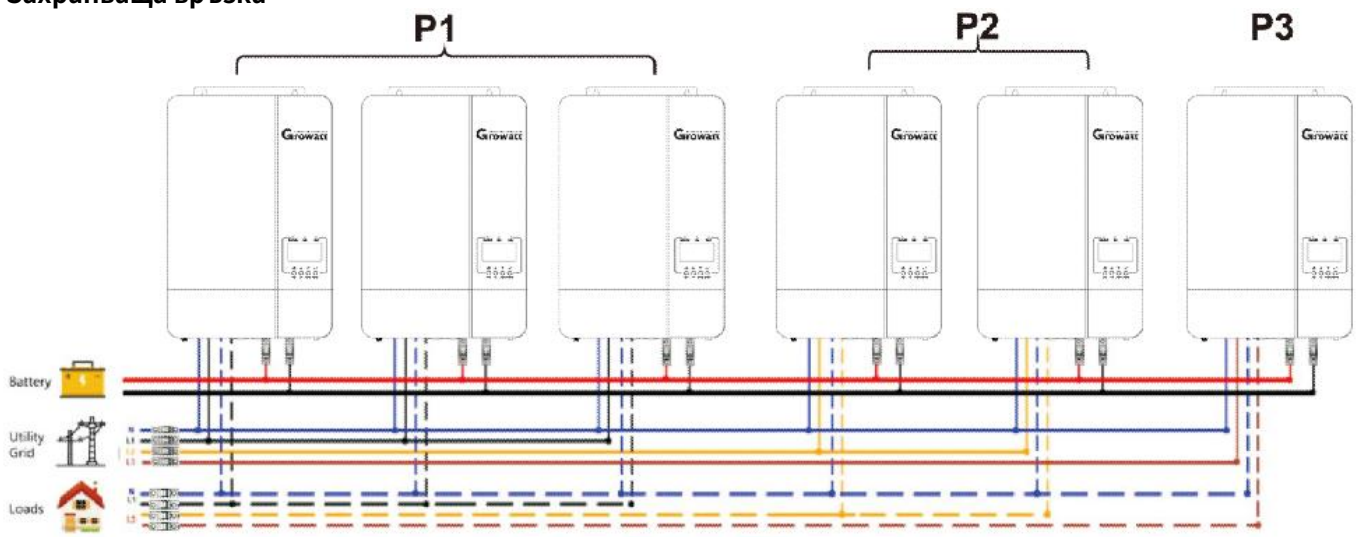

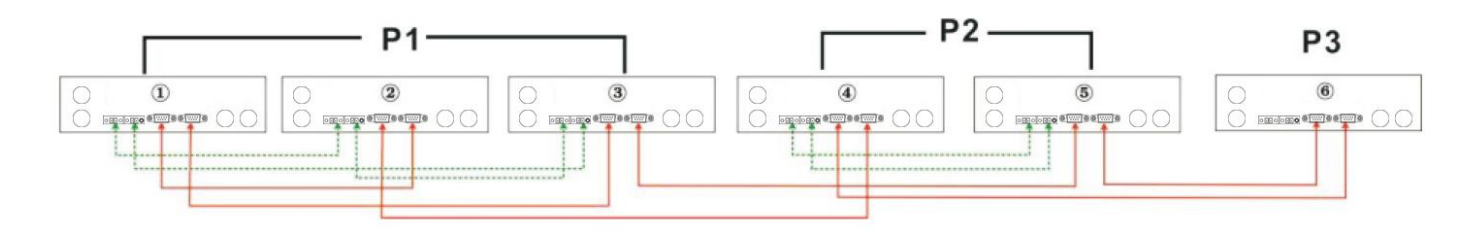

#### Четири инвертора в една фаза и един инвертор за другите две фази:

#### **Захранваща връзка**

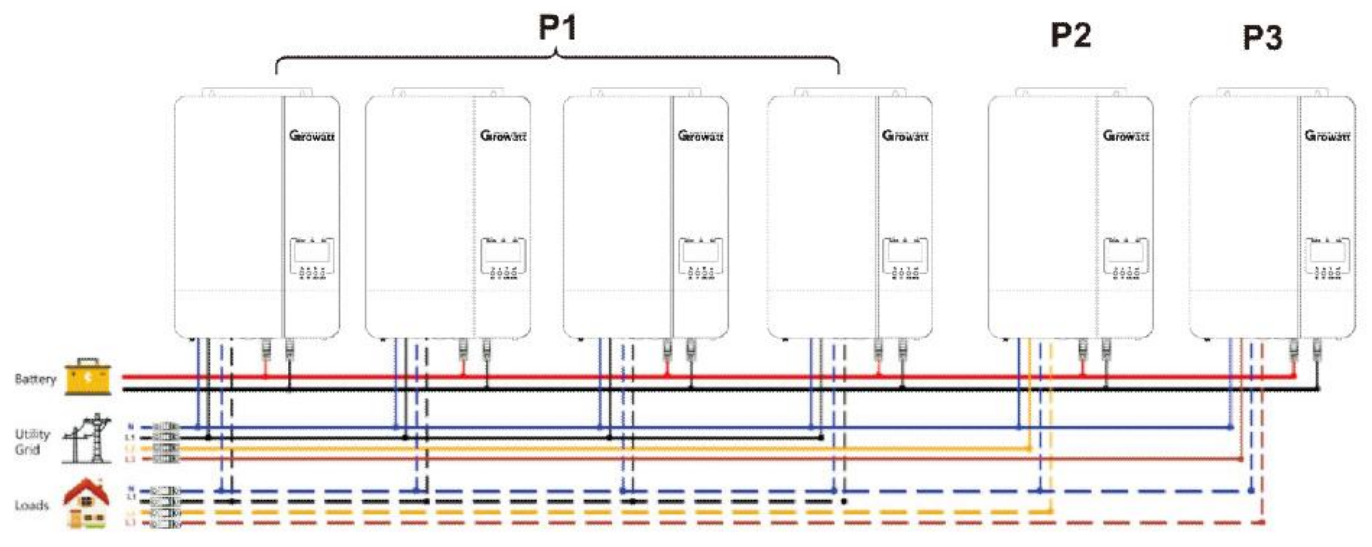

## **Комуникационна връзка**

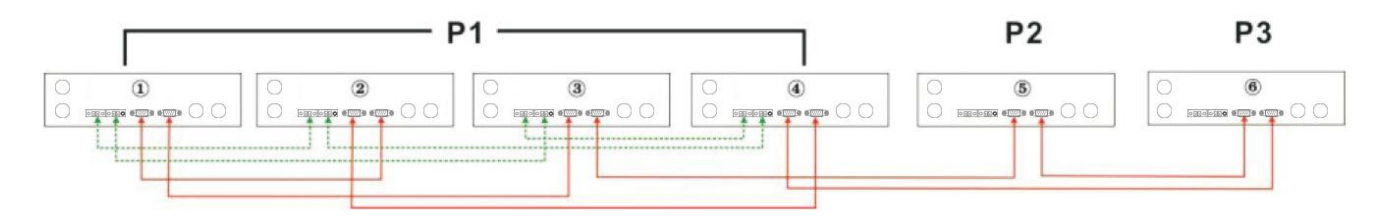

**ВНИМАНИЕ:** Не свързвайте кабела за споделяне на ток между инверторите, които са в различни фази.

В противен случай това може да повреди инверторите.

## <span id="page-33-0"></span>**PV връзка**

Моля, вижте ръководството за потребителя на единичен модул за PV свързване на страница 11

**ВНИМАНИЕ:** Всеки инвертор трябва да се свързва към фотоволтаични модули отделно

## <span id="page-33-1"></span>**LCD настройка и дисплей**

Вижте Програма 23 на страница 19

## **Паралелно в една фаза**

Стъпка 1: Проверете следните изисквания преди пускане в експлоатация:

- ‑ Правилно свързване на проводниците
- ‑ Уверете се, че всички прекъсвачи в линейните проводници от страната на натоварването са отворени и всички неутрални проводници на всяко устройство са свързани заедно.

Стъпка 2: Включете всяко устройство и задайте "PAL" в програмата за настройка на LCD 23 на всяко устройство. И след това изключете всички модули. **NOET:** Необходимо е да изключите ключа, когато задавате LCD програма. В противен случай настройката не може да бъде програмирана.

Стъпка 3: Включете всяко устройство.

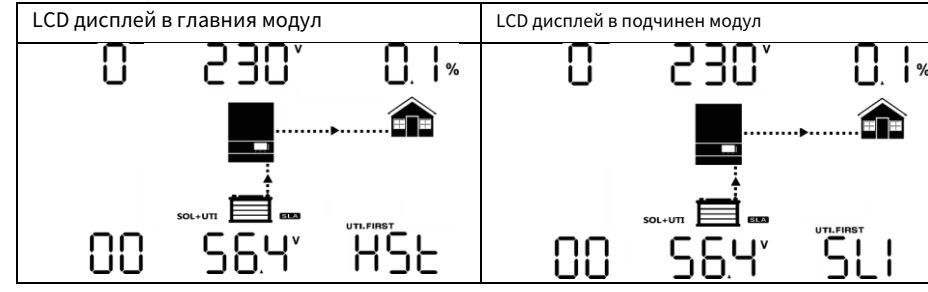

**ЗАБЕЛЕЖКА:** Главните и подчинените единици са определени на случаен принцип.

Стъпка 4: Включете всички AC прекъсвачи на линейните проводници в AC входа. По‑добре е всички инвертори да се свържат към мрежата едновременно. Ако не, ще се покаже предупреждение 15.

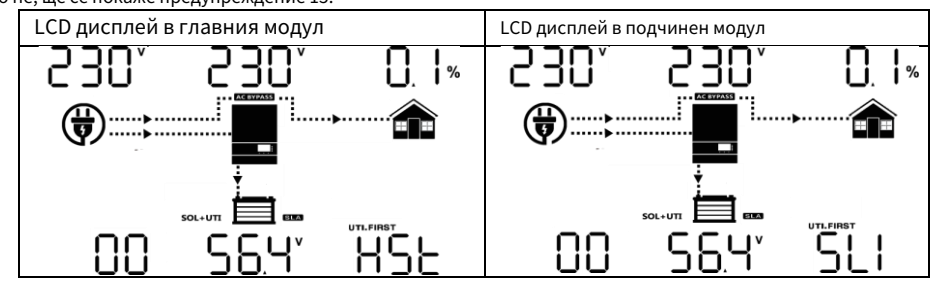

Стъпка 5: Ако няма повече аларма за повреда, паралелната система е напълно инсталирана. Стъпка 6: Моля, включете всички прекъсвачи на линейните проводници от страната на натоварването. Тази система ще започне да осигурява захранване на товара.

#### **Паралелно в три фази**

Стъпка 1: Проверете следните изисквания преди пускане в експлоатация:

- ‑ Правилно свързване на проводниците
- ‑ Уверете се, че всички прекъсвачи в линейните проводници от страната на натоварването са отворени и всички неутрални проводници на всяко устройство са свързани заедно.

Стъпка 2: Включете всички модули и конфигурирайте LCD програма 23 като P1, P2 и P3 последователно. След това изключете всички модули. **NOET:** Необходимо е да изключите ключа, когато задавате LCD програма. В противен случай настройката не може да бъде програмирана.

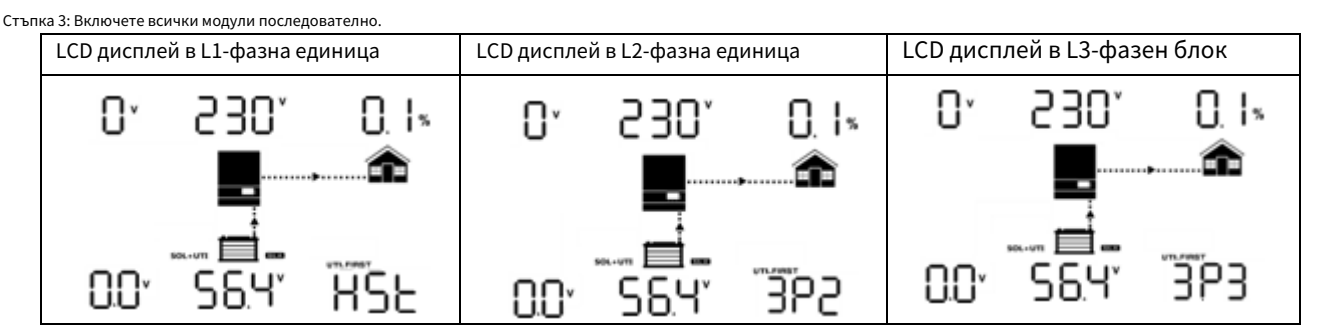

Стъпка 4: Включете всички AC прекъсвачи на линейните проводници в AC входа. Ако се открие AC връзка и три фази са съпоставени с настройката на уреда, те ще работят нормално. В противен случай if ще покаже предупреждение 15/16 и те няма да работят в линейния режим.

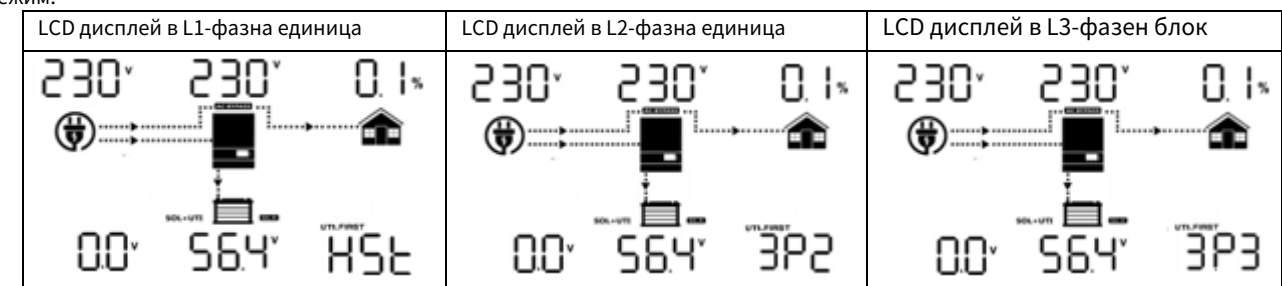

Стъпка 5: Ако няма повече аларма за повреда, системата за поддръжка на 3‑фазно оборудване е напълно инсталирана. Стъпка 6: Моля, включете всички прекъсвачи на линейните проводници от страната на натоварването. Тази система ще започне да осигурява захранване на товара.

Забележка 1: За да избегнете претоварване, преди да включите прекъсвачите от страната на натоварването, е по‑добре първо цялата система да работи.

Забележка 2: Времето за прехвърляне за тази операция съществува. Прекъсване на захранването може да се случи на критични устройства, които не могат да издържат времето за прехвърляне.

# <span id="page-35-0"></span>**Референтен код за грешка**

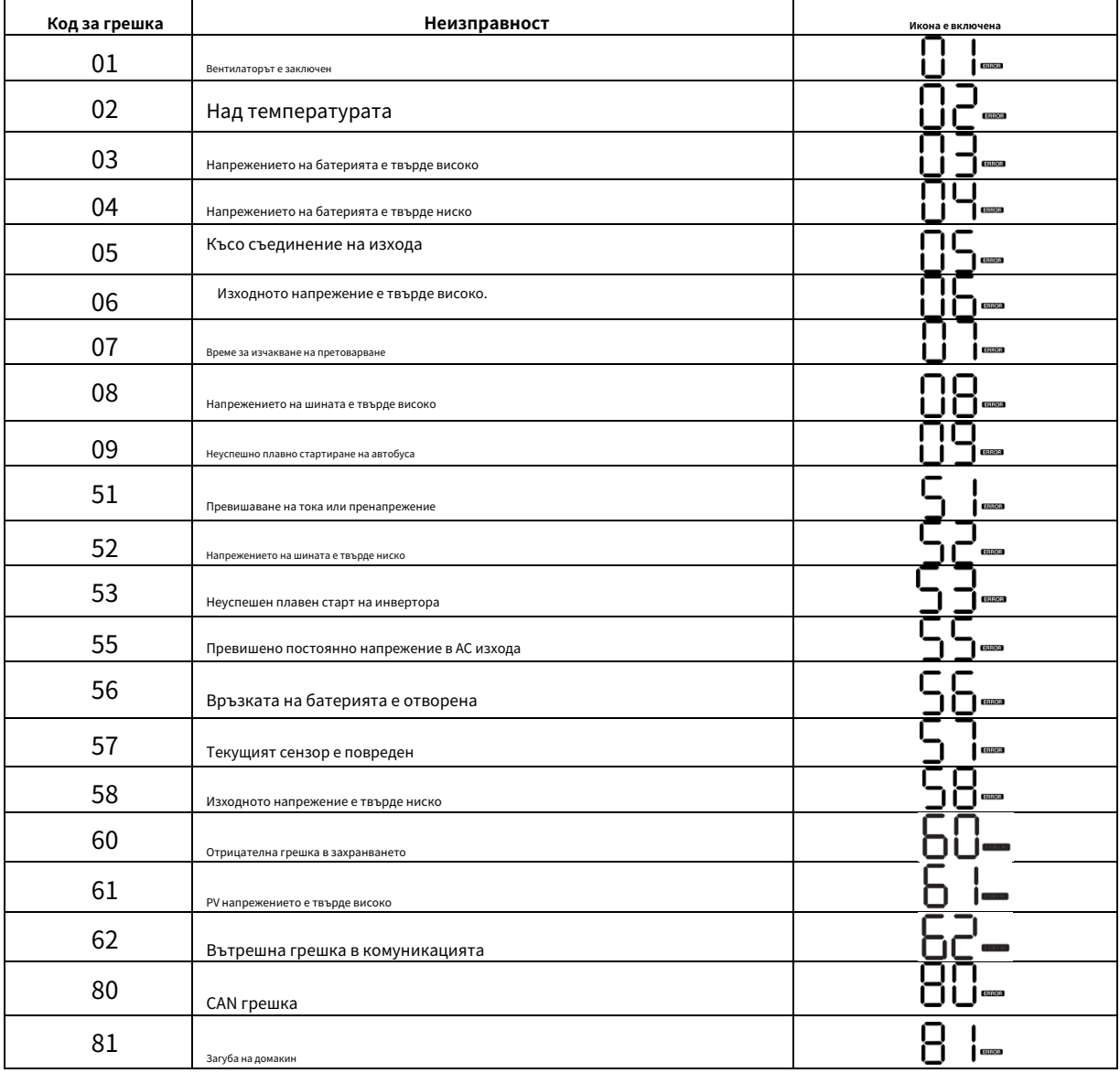

## <span id="page-35-1"></span>**Предупредителен индикатор**

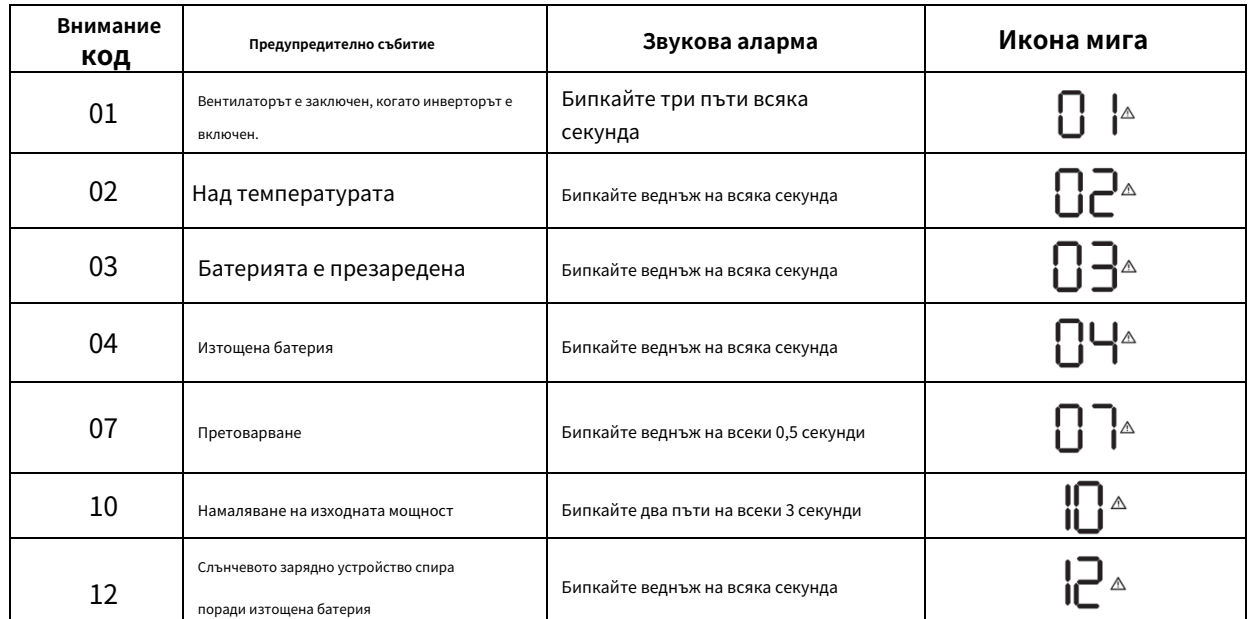

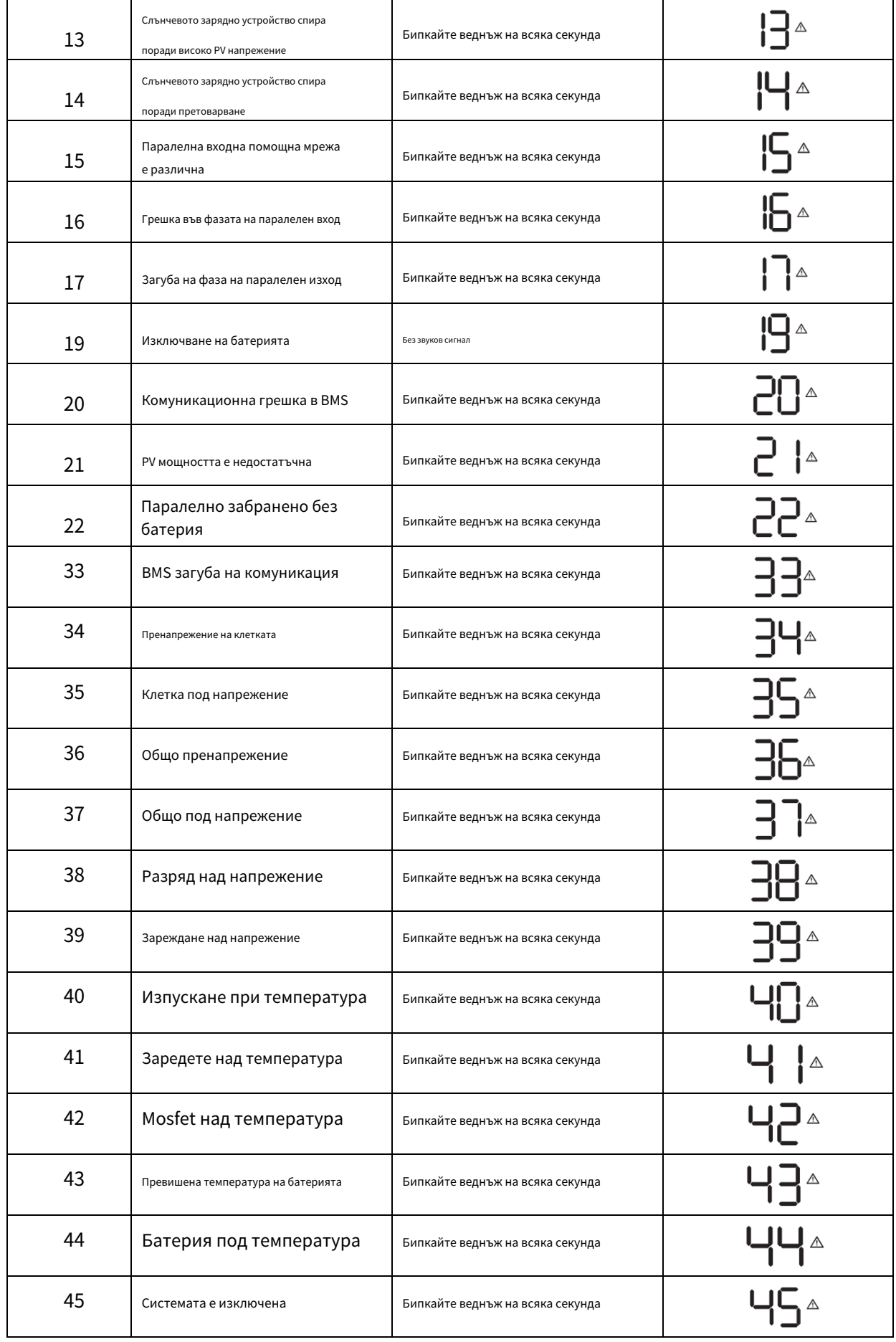

## <span id="page-37-0"></span>**Изравняване на батерията**

Функцията за изравняване е добавена в контролера на заряда. Той обръща натрупването на отрицателни химични ефекти като стратификация, състояние, при което концентрацията на киселина е по‑голяма в долната част на батерията, отколкото в горната част. Изравняването също помага за премахване на сулфатни кристали, които може да са се натрупали върху плочите. Ако не се отметне, това състояние, наречено сулфатиране, ще намали общия капацитет на батерията. Затова се препоръчва периодично да изравнявате батерията.

#### **Как да приложите функцията за изравняване** ‑

Първо трябва да активирате функцията за изравняване на батерията в програмата за настройка на LCD дисплея 43. След това можете да приложите тази функция в устройството по един от следните методи:

1. Задаване на интервал на изравняване в програма 47.

2. Активно изравняване веднага в програма 48.

#### ‑‑**Кога да изравните**

При плаващ етап, когато настъпи интервалът на изравняване на настройката (цикъл на изравняване на батерията) или изравняването е активно незабавно, контролерът ще започне да влиза в етап на изравняване.

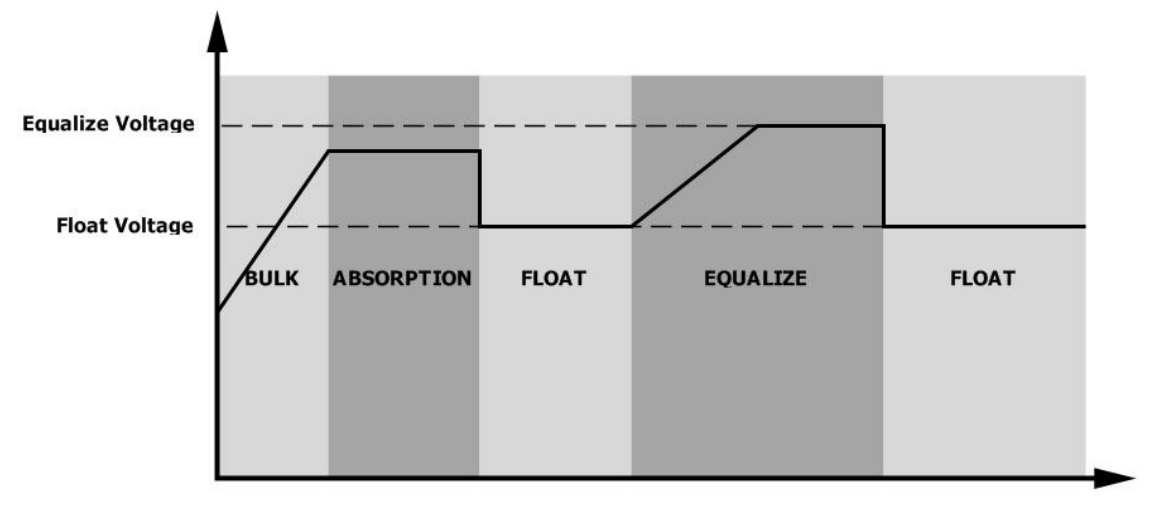

#### ‑‑**Изравнете времето за зареждане и изчакването**

В етап Equalize контролерът ще доставя енергия за зареждане на батерията, доколкото е възможно, докато напрежението на батерията се повиши до напрежението на изравняване на батерията. След това се прилага регулиране на постоянно напрежение, за да се поддържа напрежението на батерията при напрежението на изравняване на батерията. Батерията ще остане в етап Equalize, докато не пристигне зададеното време за изравняване на батерията.

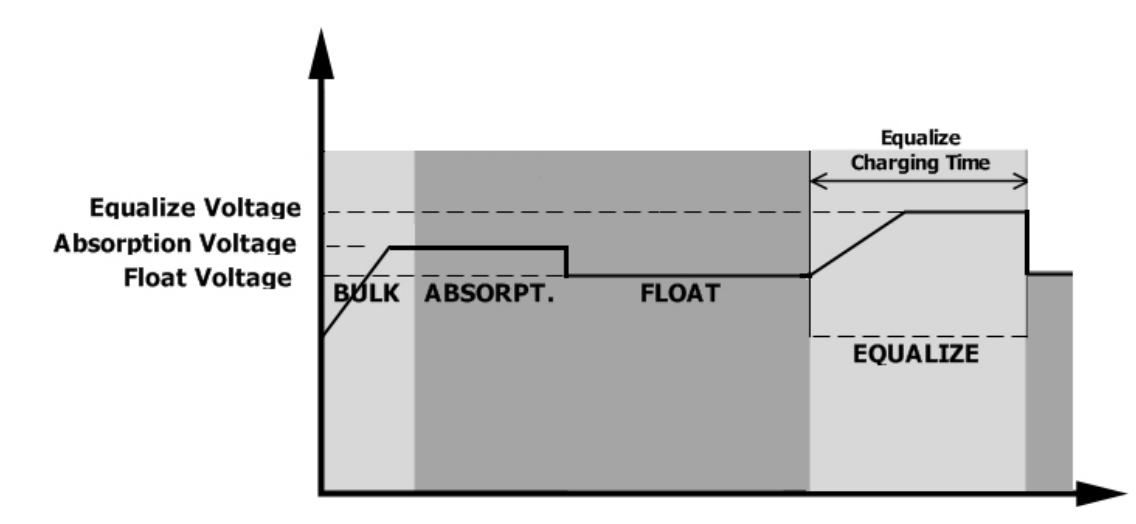

Въпреки това, в етап Equalize, когато времето за изравняване на батерията изтече и напрежението на батерията не се повиши до точката на изравняване на напрежението на батерията, контролерът на заряда ще удължи времето за изравняване на батерията, докато напрежението на батерията достигне изравнително напрежение на батерията. Ако напрежението на батерията все още е по‑ниско от напрежението на изравняване на батерията, когато настройката за изравняване на батерията приключи, контролерът на заряда ще спре изравняването и ще се върне към плаваща фаза.

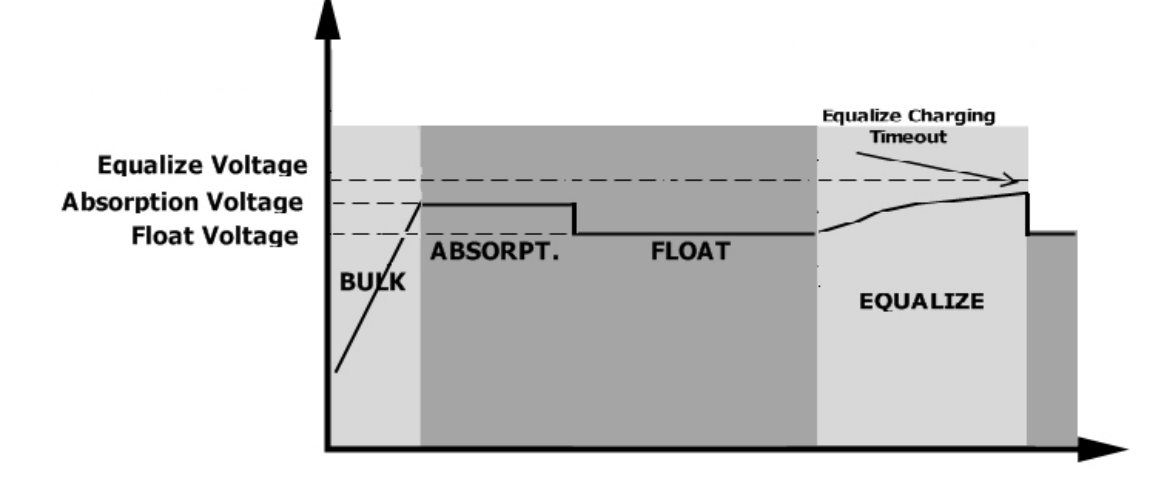

# <span id="page-38-0"></span>**Спецификации**

Таблица 1 Спецификации на линейния режим

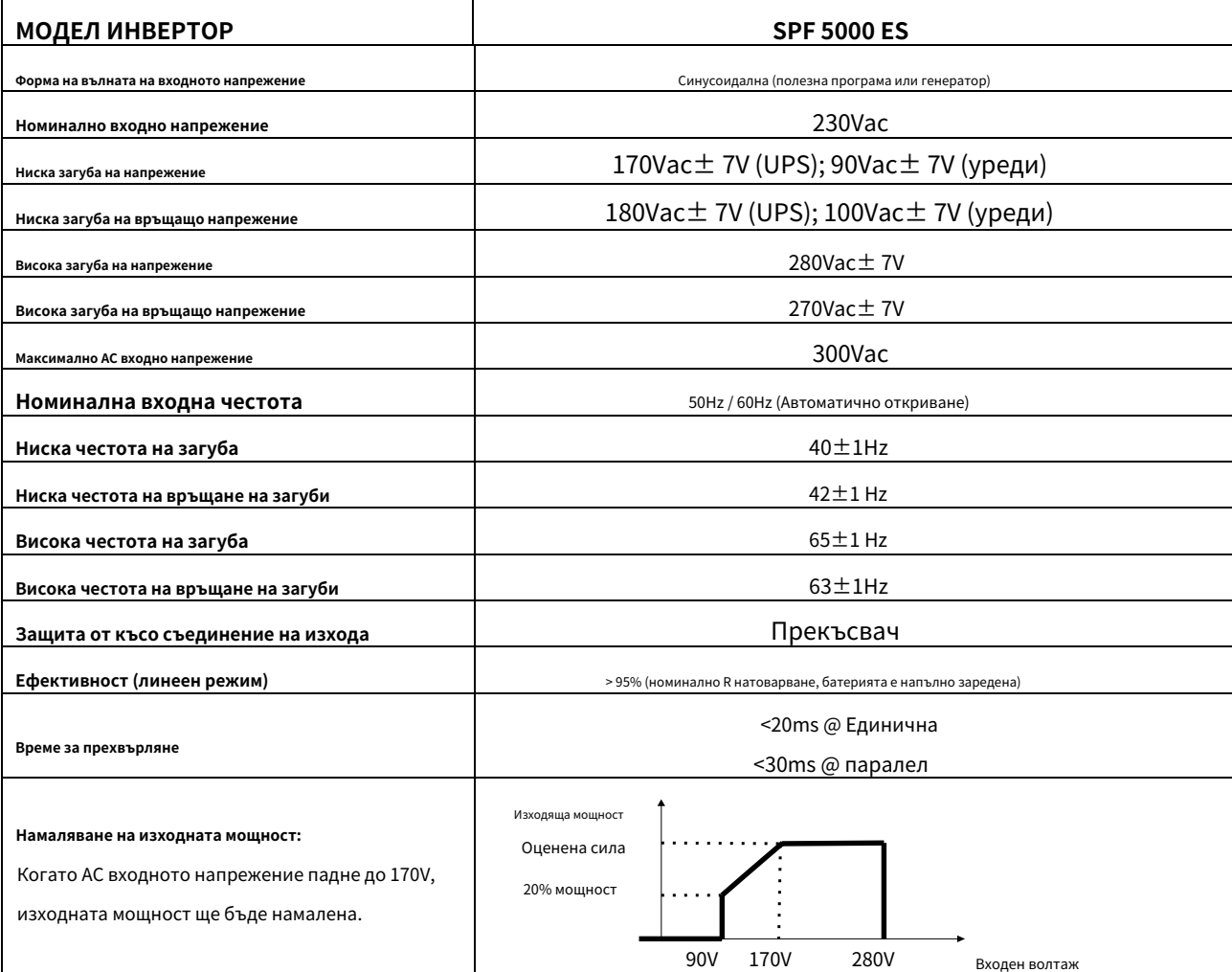

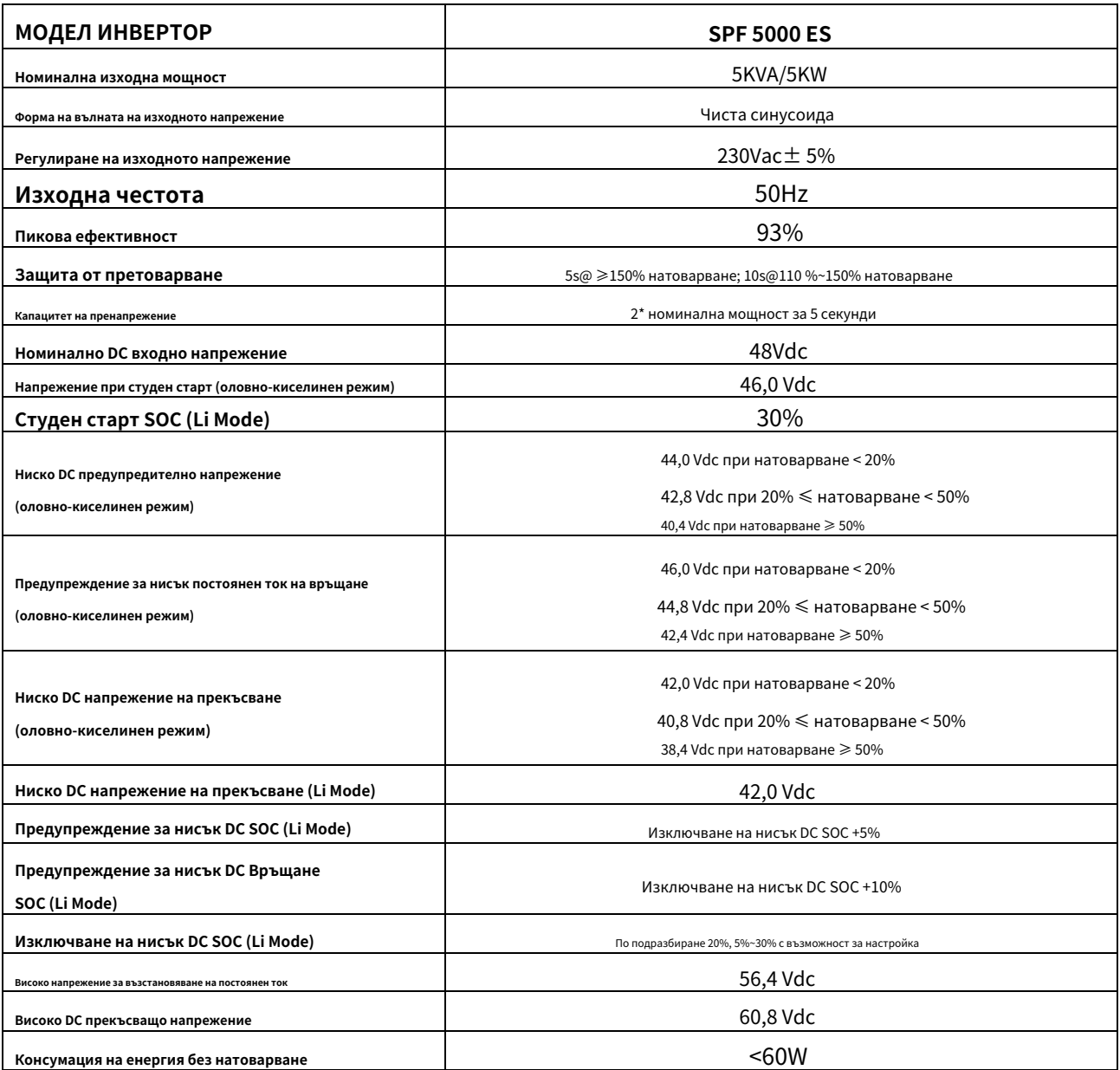

#### Таблица 3 Спецификации на режима на зареждане

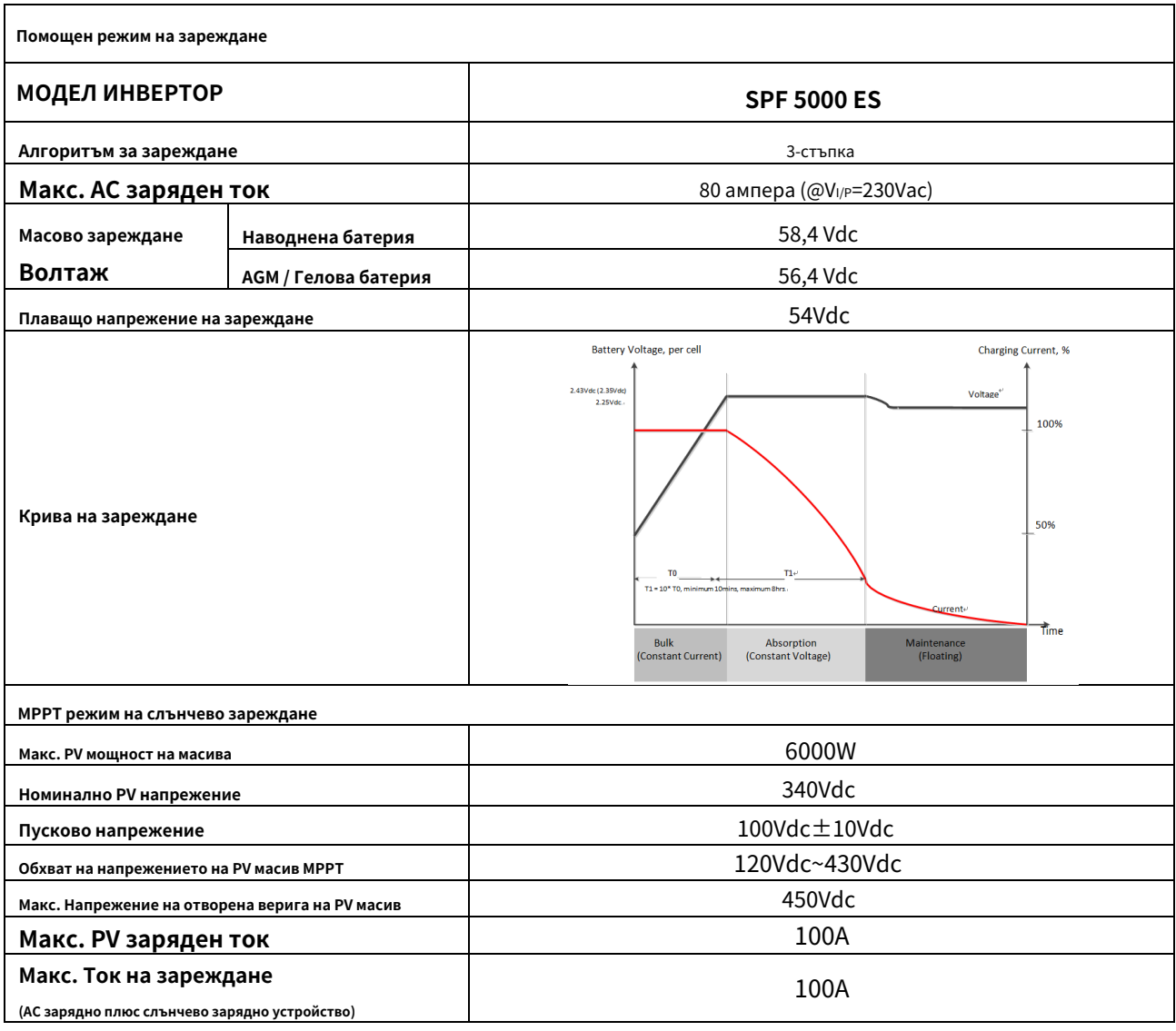

## Таблица 4 Общи спецификации

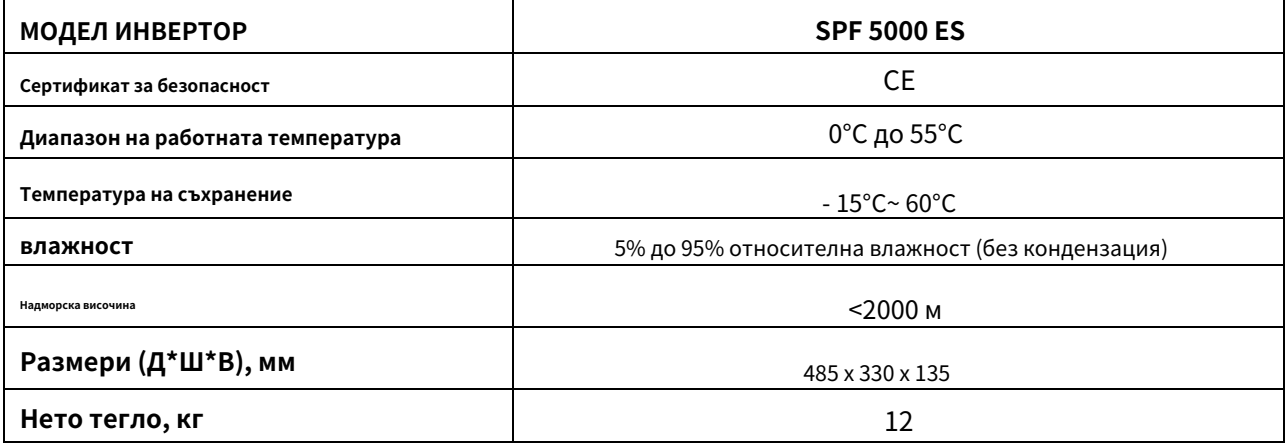

## <span id="page-41-0"></span>**Отстраняване на неизправности**

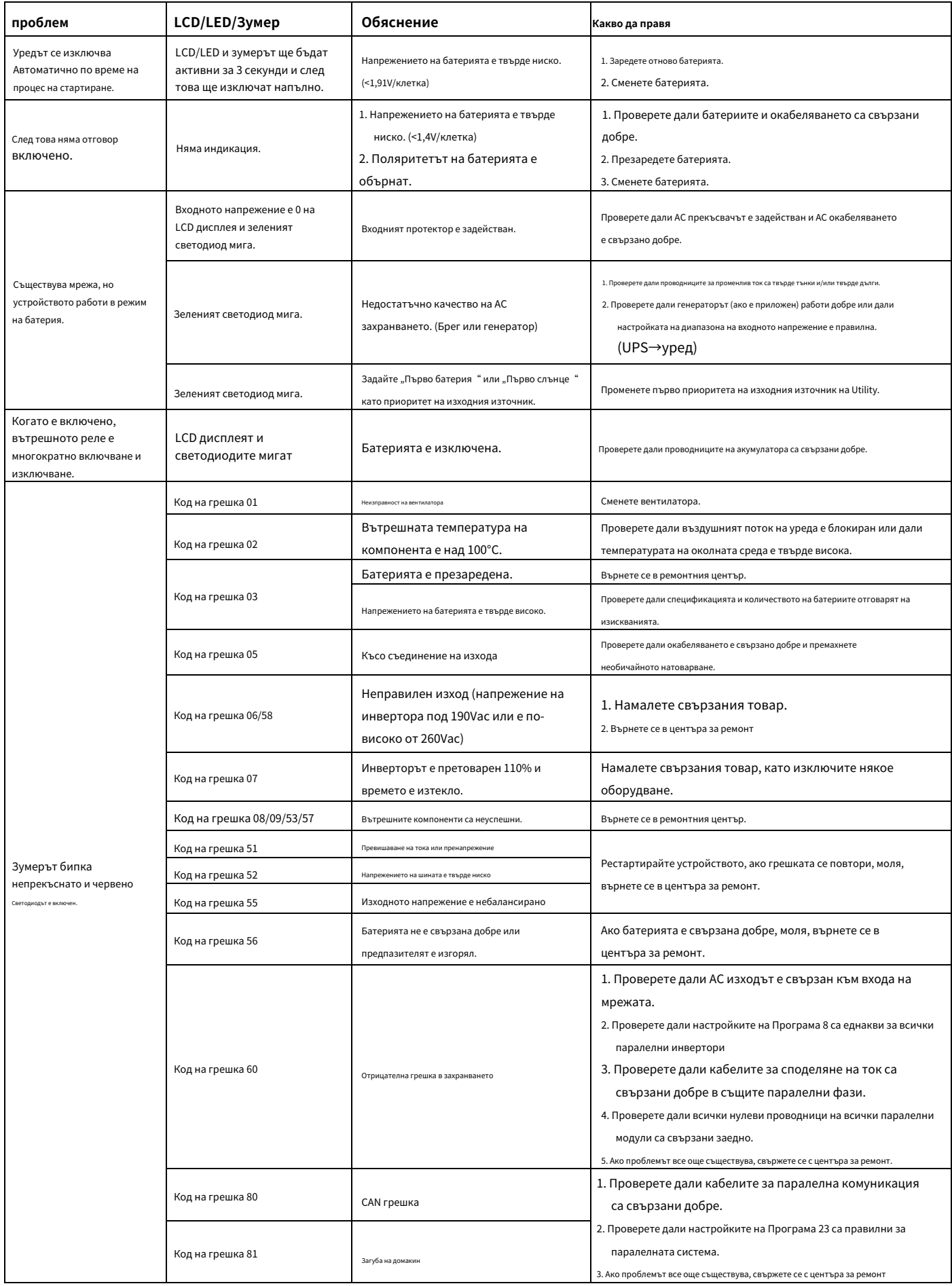